# 13/12/2022

AVARUTIKÉS MÉOODOL OTH TEGOTIAN POQUALLE ∆ημιουργία γραφικών στο R

Σχολή Αγρονόμων & Τοπογράφων Μηχανικών

## Γραφική απεικόνιση δεδομένων

**ΜΕΤΑΠΤΥΧΙΑΚΟ**

**ΠΡΟΓΡΑΜΜΑ 'ΓΕΩΠΛΗΡΟΦΟΡΙΚΗ '**

**ΠΡΟΓΡΑΜΜΑ 'ΓΕΩΠΛΗΡΟΦΟΡΙΚΗ '**

**ΠΡΟΓΡΑΜΜΑ 'ΓΕΩΠΛΗΡΟΦΟΡΙΚΗ '**

**∆. ∆ΕΛΗΚΑΡΑΟΓΛΟΥ**

**∆. ∆ΕΛΗΚΑΡΑΟΓΛΟΥ**

**∆. ∆ΕΛΗΚΑΡΑΟΓΛΟΥ**

**, ΣΑΤΜ/ΕΜΠ**

**, ΣΑΤΜ/ΕΜΠ**

**, ΣΑΤΜ/ΕΜΠ**

**∆. ∆ΕΛΗΚΑΡΑΟΓΛΟΥ**

**∆. ∆ΕΛΗΚΑΡΑΟΓΛΟΥ**

**∆. ∆ΕΛΗΚΑΡΑΟΓΛΟΥ**

**, ΣΑΤΜ/ΕΜΠ**

**, ΣΑΤΜ/ΕΜΠ**

**, ΣΑΤΜ/ΕΜΠ**

Εθνικό Μετσόβιο Πολυτεχνι

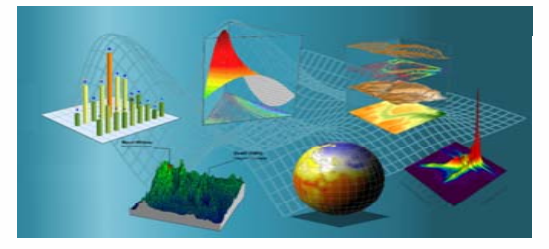

• Γραφήματα και χάρτες αποτελούν το πιο <sup>Γ</sup> <sup>ή</sup> ραφ ματα και χάρτες αποτελ ύο <sup>ν</sup> το πιο θεμελιώδες συστατικό της σύγχρονης έρευνας, για την αναπαράσταση και αναφορά των δεδομένων και την καλύτερη κατανόηση των αποτελεσμάτων τους.

**ΜΕΤΑΠΤΥΧΙΑΚΟ**

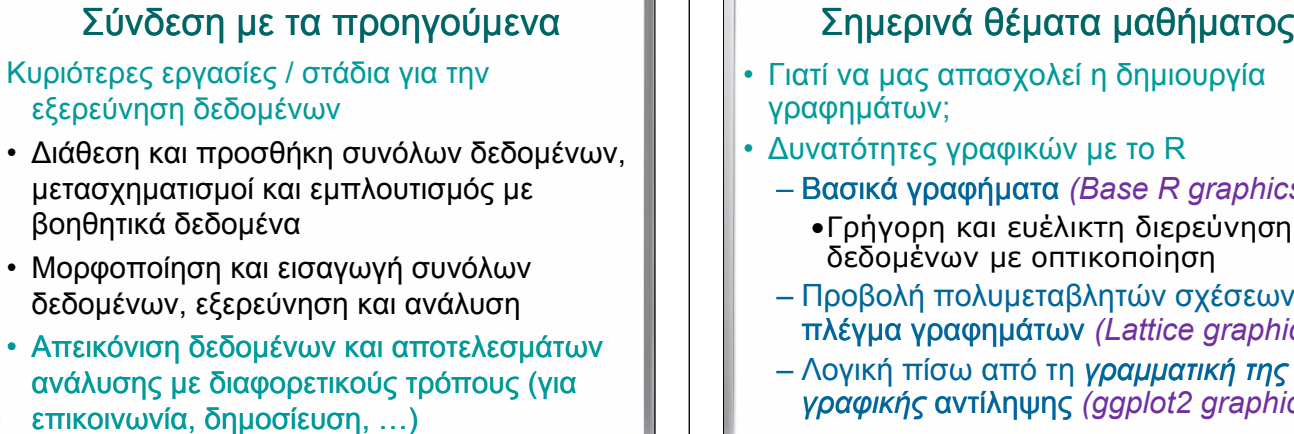

- • Μορφοποίηση και εισαγωγή συνόλων δεδομένων, εξερεύνηση και ανάλυση
- Απεικόνιση δεδομένων και αποτελεσμάτων ανάλυσης με διαφορετικούς τρόπους (για επικοινωνία, δημοσίευση, …)

**ΜΕΤΑΠΤΥΧΙΑΚΟ**

**ΠΡΟΓΡΑΜΜΑ 'ΓΕΩΠΛΗΡΟΦΟΡΙΚΗ '**

**ΠΡΟΓΡΑΜΜΑ 'ΓΕΩΠΛΗΡΟΦΟΡΙΚΗ '**

**ΠΡΟΓΡΑΜΜΑ 'ΓΕΩΠΛΗΡΟΦΟΡΙΚΗ '**

**∆. ∆ΕΛΗΚΑΡΑΟΓΛΟΥ**

**, ΣΑΤΜ/ΕΜΠ**

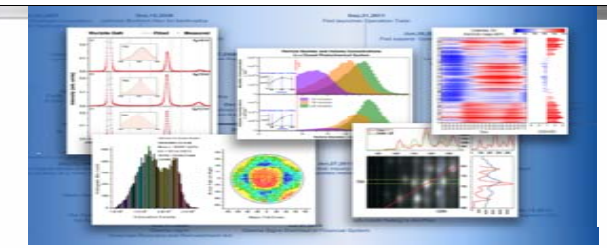

- Πολλά γραφικά μέσα, όπως ιστογράμματα, Πολλά γραφικά μέσα, όπως ιστογράμματα, γραφήματα διασποράς , εικονογράμματα , απόψεων επιφάνειας <sup>κ</sup>.ά.
- • Είναι αποτελεσματικά για την εμφάνιση και τη σύνοψη μεγάλων ποσοτήτων αριθμητικών<br>δεδομένων και είναι χρήσιμα για την<br>εμφάνιση τάσεων, προτύπων και σχέσεων μεταξύ μεταβλητών

**ΜΕΤΑΠΤΥΧΙΑΚΟ**

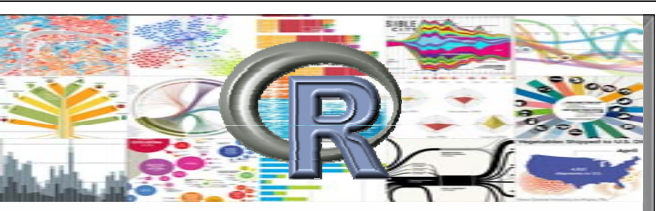

- Ένας από τους κύριους λόγους για το πρακτικό ενδιαφέρον που προσελκύει το R (ή/και τη γλώσσα r) για την ανάλυση δεδομένων είναι για το περιβάλλον και τις ισχυρές δυνατότητες δημιουργίας γραφικών τις οποίες παρέχει, χρησιμοποιώντας …
	- το παραδοσιακό σύστημα γραφικών , καθώς και
	- μια εκτεταμένη σειρά πρόσθετων πακέτων και το *ggplot2*

**ΜΕΤΑΠΤΥΧΙΑΚΟ**

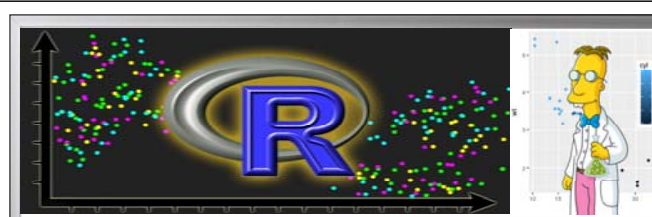

• H δημιουργία και αποθήκευση γραφημάτων στο R περιλαμβάνει διάφορους τρόπους οπτικής απεικόνισης δεδομένων που μπορούν να καθοδηγήσουν στην διαδικασία μοντελοποίησης και αξιολόγησης μιας ανάλυσης στατιστικών ή άλλων στοιχείων (<sup>π</sup>.χ. χώρο-χρονικά δεδομένα, εικόνες, χάρτες, ...)

**ΜΕΤΑΠΤΥΧΙΑΚΟ**

- Γιατί να μας απασχολεί η δημιουργία γραφημάτων;
- Δυνατότητες γραφικών με το R
	- Βασικά γραφήματα *(Base R graphics Base graphics)*
		- •Γρήγορη και ευέλικτη διερεύνηση δεδομένων με οπτικοποίηση
	- Προβολή πολυμεταβλητών σχέσεων → πλέγμα γραφημάτων *(Lattice graphics)*
	- Λογική πίσω από τη *γραμματική της γραφικής* αντίληψης *(ggplot2 graphics) γρ φ ής*ηψης*(ggp g p )*

**ΜΕΤΑΠΤΥΧΙΑΚΟ**

## Κύριες ανάγκες για τη δημιουργία γραφημάτων

- • ∆ιερευνητική ερμηνεία/αντίληψη – Σε πολλούς τομείς εφαρμογής , για τη λήψη αποφάσεων, ανάλυση ή αντιμετώπιση καταστάσεων έκτακτης ανάγκης είναι βασικό *να εξαχθούν γρήγορα οι δυνητικά χρήσιμες πληροφορίες από τα διαθέσιμα δεδομένα* .
- •Παρουσίαση – Για την κοινοποίηση των αποτελεσμάτων της επιστημονικής έρευνας σε ευρύτερο κοινό χρειάζεται ευελιξία για την ικανοποίηση των απαιτήσεων διάδοσης των πληροφοριών

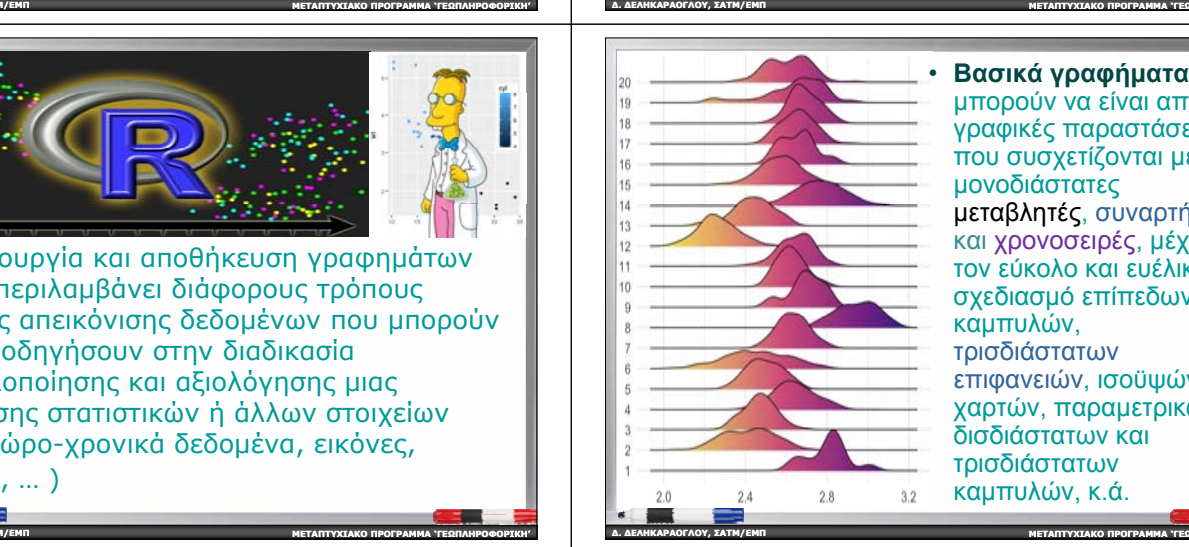

μπορούν να είναι από γραφικές παραστάσεις που συσχετίζονται µ<sup>ε</sup> μονοδιάστατες μεταβλητές, συναρτήσεις και χρονοσειρές, μέχρι τον εύκολο και ευέλικτο σχεδιασμό επίπεδων καμπυλών, τρισδιάστατων επιφανειών, ισοϋψών, χαρτών, παραμετρικών δισδιάστατων και τρισδιάστατων καμπυλών, κ.ά.

**ΠΡΟΓΡΑΜΜΑ 'ΓΕΩΠΛΗΡΟΦΟΡΙΚΗ '**

**ΠΡΟΓΡΑΜΜΑ 'ΓΕΩΠΛΗΡΟΦΟΡΙΚΗ '**

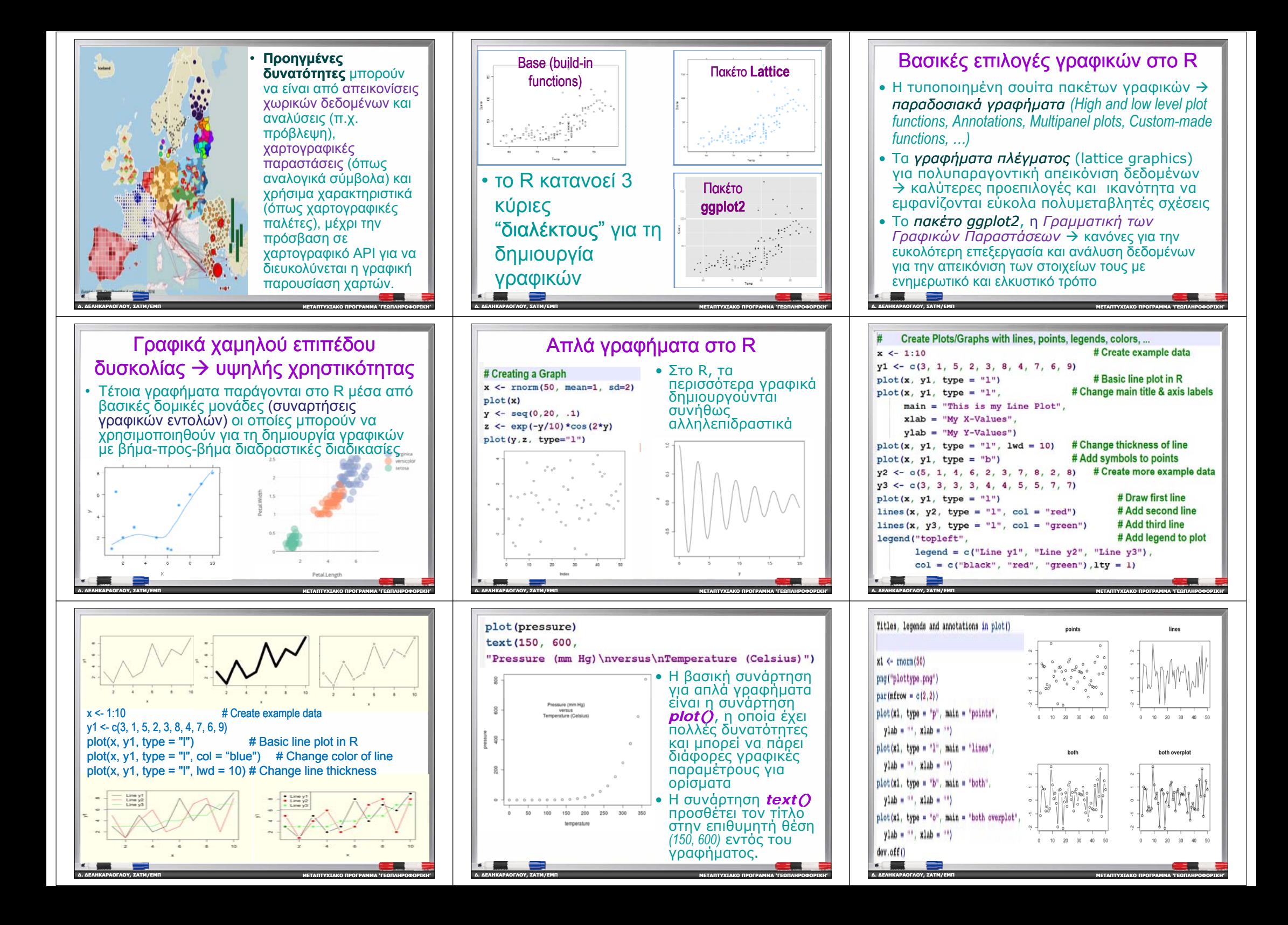

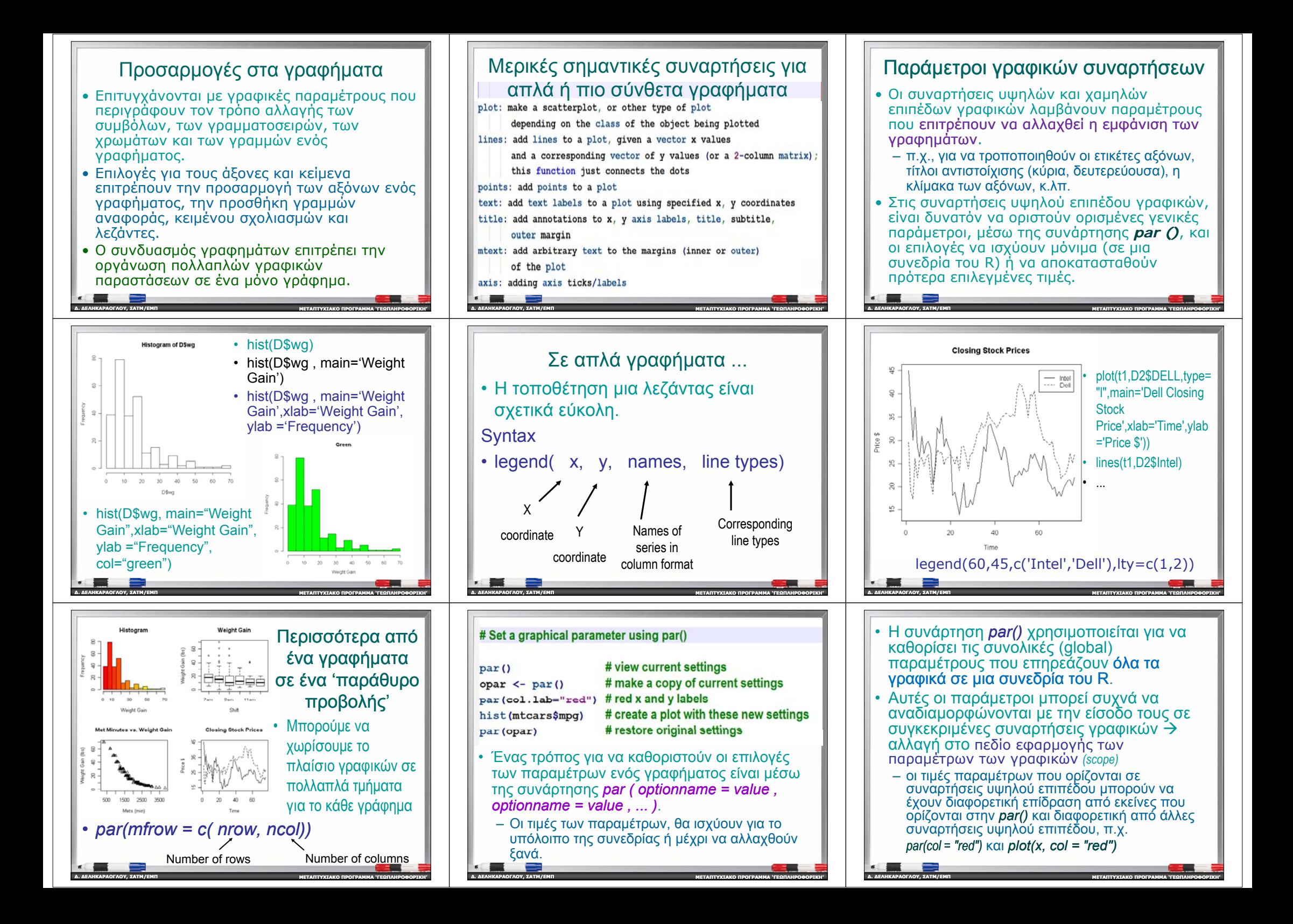

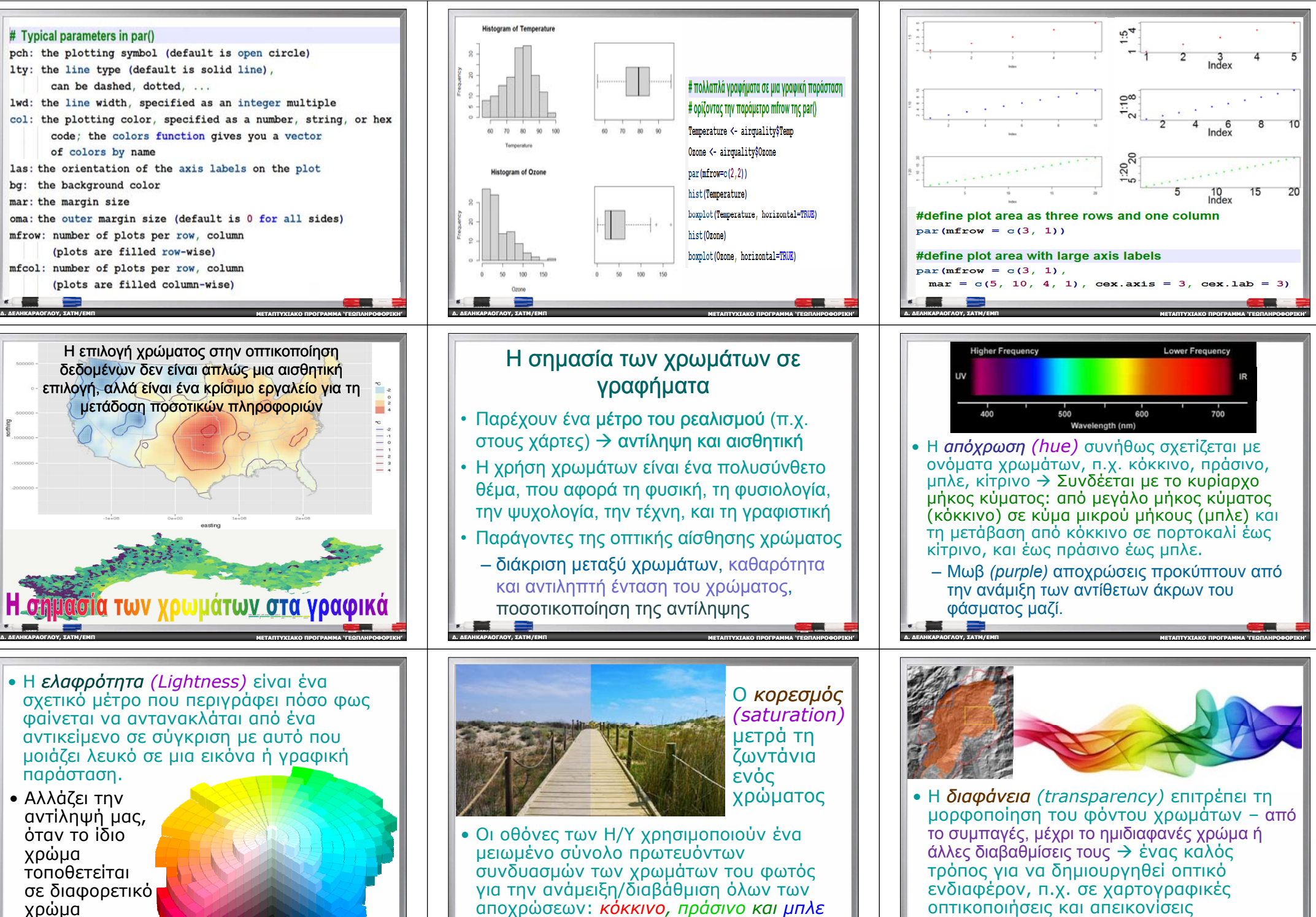

φόντου .

**, ΣΑΤΜ/ΕΜΠ**

**ΜΕΤΑΠΤΥΧΙΑΚΟ**

**ΠΡΟΓΡΑΜΜΑ 'ΓΕΩΠΛΗΡΟΦΟΡΙΚΗ '**

*(RGB)*.

**, ΣΑΤΜ/ΕΜΠ**

**∆. ∆ΕΛΗΚΑΡΑΟΓΛΟΥ**

**∆. ∆ΕΛΗΚΑΡΑΟΓΛΟΥ**

(ποσοτικοποίηση της αντίληψης)

**∆. ∆ΕΛΗΚΑΡΑΟΓΛΟΥ**

**, ΣΑΤΜ/ΕΜΠ**

**ΠΡΟΓΡΑΜΜΑ 'ΓΕΩΠΛΗΡΟΦΟΡΙΚΗ '**

 **ΜΕΤΑΠΤΥΧΙΑΚΟΠΡΟΓΡΑΜΜΑ 'ΓΕΩΠΛΗΡΟΦΟΡΙΚΗ '**

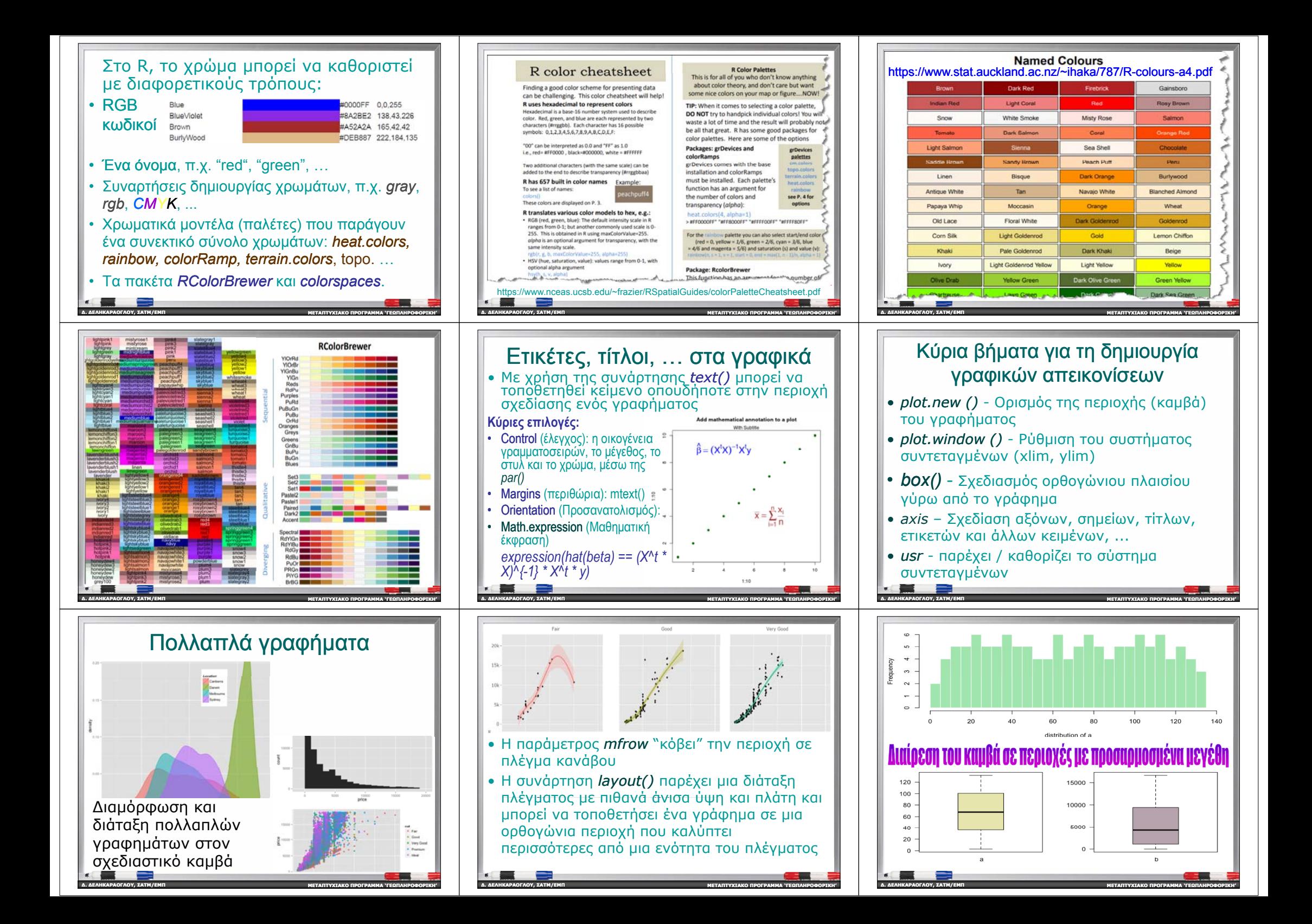

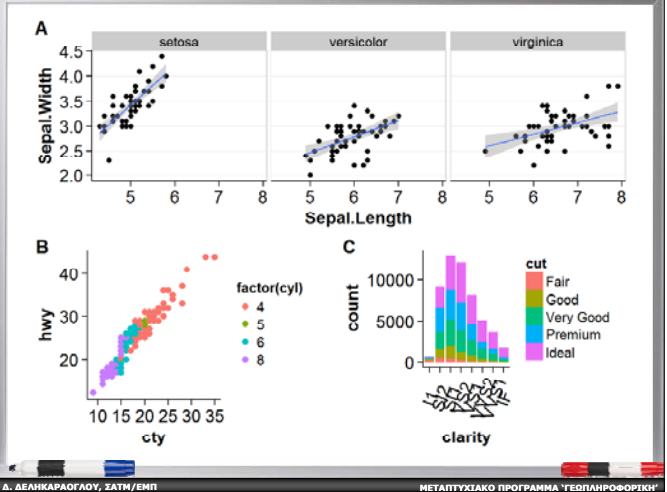

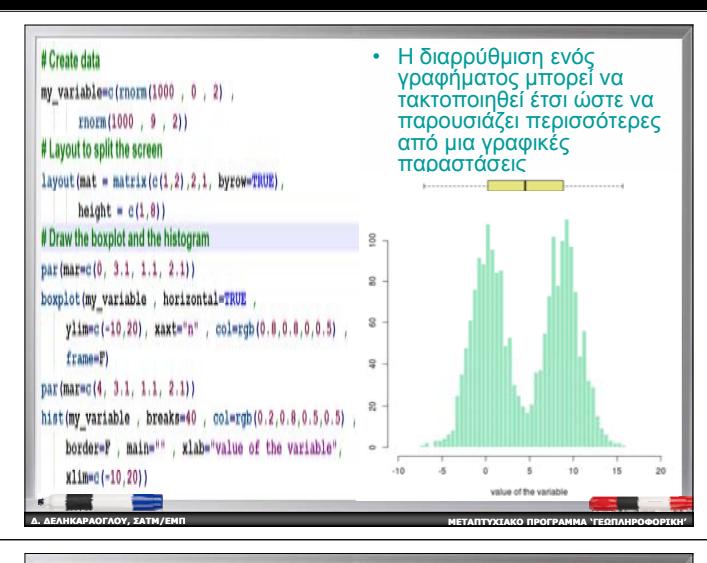

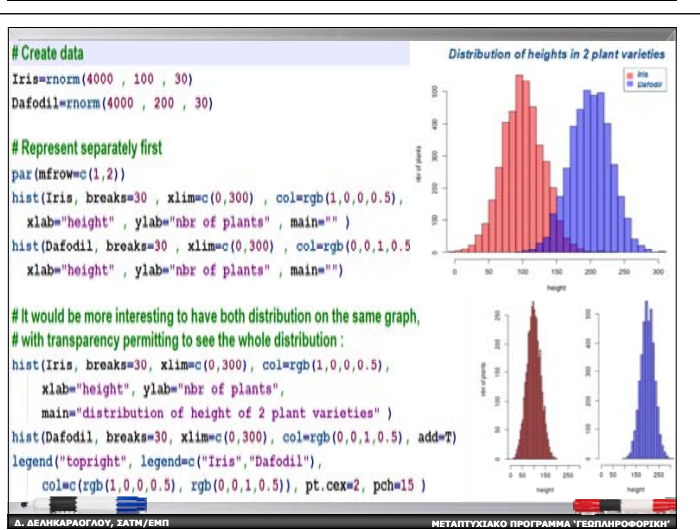

- Ένα πλέγμα ή προβολή γραφημάτων είναι ένα εναλλακτικό σύστημα γραφικών που προστέθηκε αργότερα στο R.
- Η μεγάλη διαφορά μεταξύ του πλέγματος και του αρχικού συστήματος γραφικών βάσης του R είναι ότι το πλέγμα επιτρέπει τη δημιουργία πολλών περιοχών, που ονομ ζά ονται *παρ ρ άθυ <sup>α</sup> πρ β ής <sup>ο</sup> ολ* , σε μία σελίδα γραφικών.
	- για σύγκριση και αντιπαραβολή, ή/και
	- για την παρακολούθηση τάσεων και τον εντοπισμό μοτίβων σε ένα σύνολο δεδομένων

**ΠΡΟΓΡΑΜΜΑ 'ΓΕΩΠΛΗΡΟΦΟΡΙΚΗ '**

**∆. ∆ΕΛΗΚΑΡΑΟΓΛΟΥ**

**, ΣΑΤΜ/ΕΜΠ**

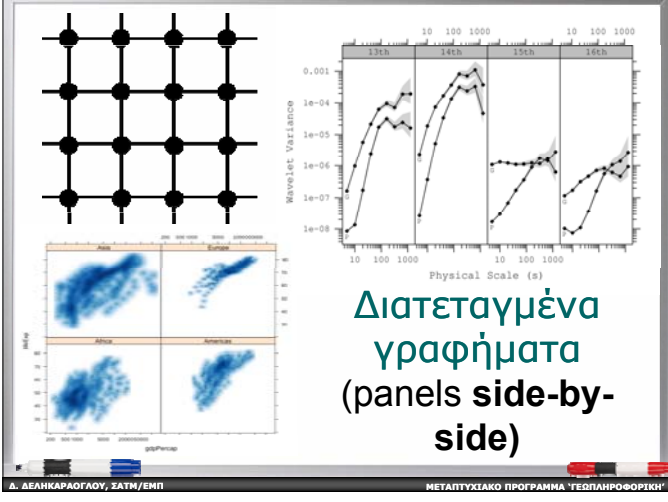

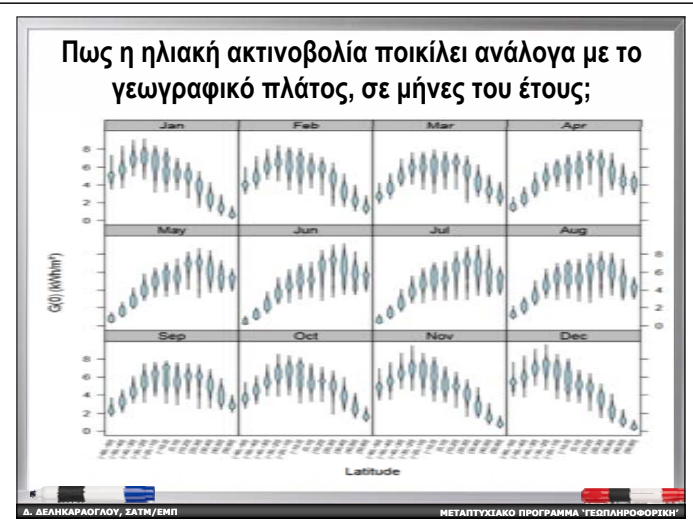

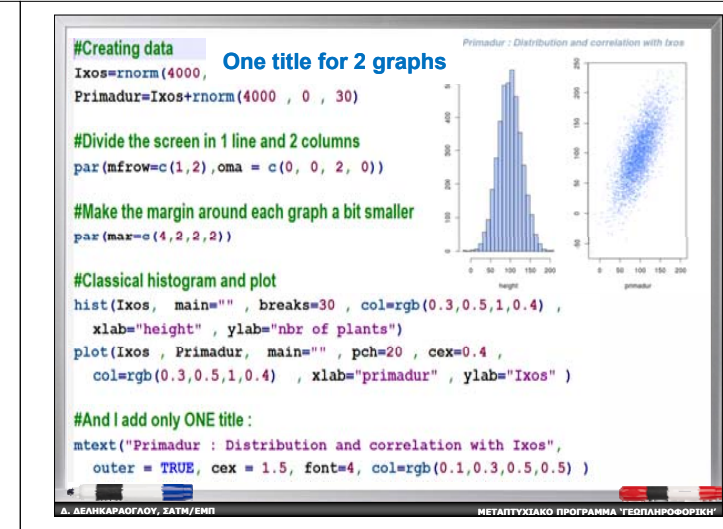

## Lattice graphics / Γραφικά πλέγματος

- • Ο όρος υποδηλώνει ένα σύνολο πολλαπλών γραφημάτων με κάποια τακτική δομή ή διάταξη σε έναν ορισμένο ευκλείδειο χώρο **R***<sup>n</sup>* (συχνά το επίπεδο ή <sup>ο</sup> 3-D χώρος)
- • Γραφήματα που εμφανίζουν μια μεταβλητή ή τη σχέση μεταξύ μεταβλητών , που εξαρτώνται από μια ή περισσότερες άλλες μεταβλητές *> πολυπαραγοντική απεικόνιση δεδομένων*

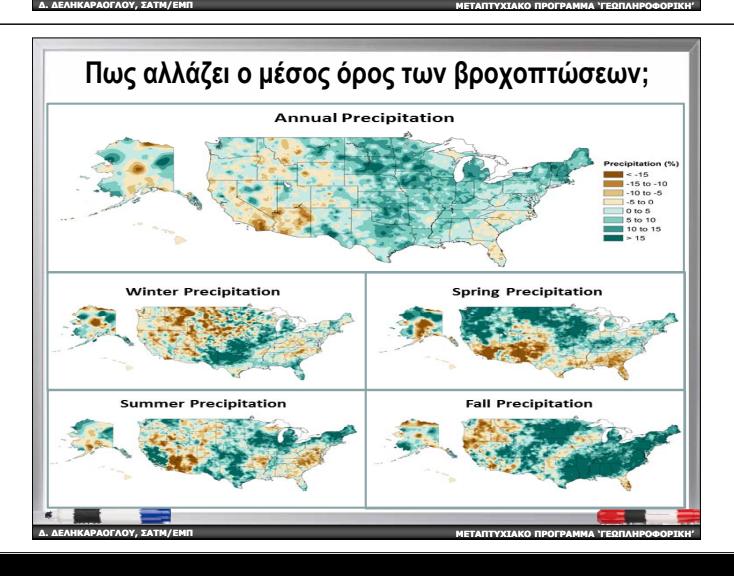

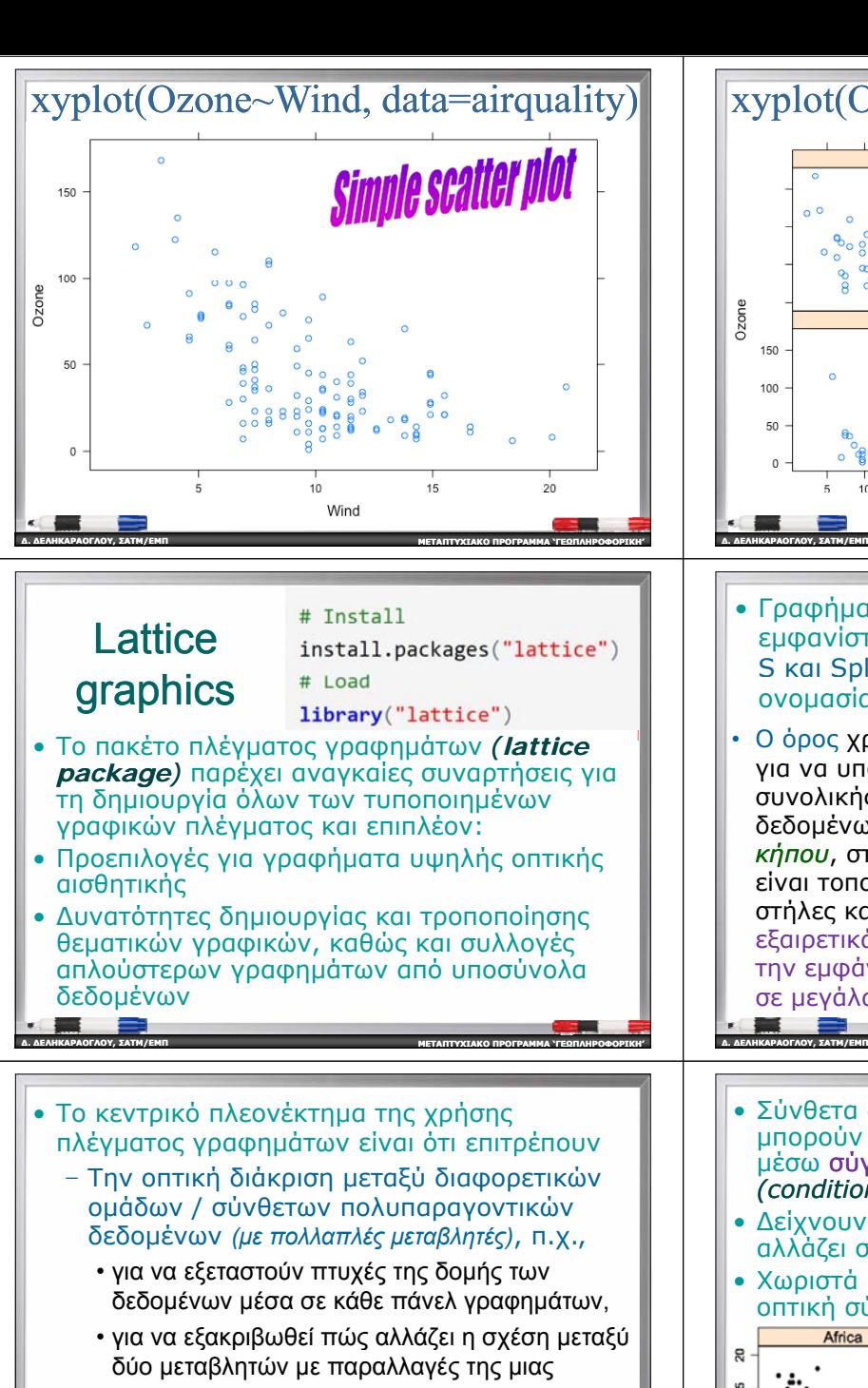

- All plots can be described by **plot formulas → graphics functions**
- High-level functions handle panel layout → panel functions

**ΠΡΟΓΡΑΜΜΑ 'ΓΕΩΠΛΗΡΟΦΟΡΙΚΗ '**

**∆. ∆ΕΛΗΚΑΡΑΟΓΛΟΥ**

**, ΣΑΤΜ/ΕΜΠ**

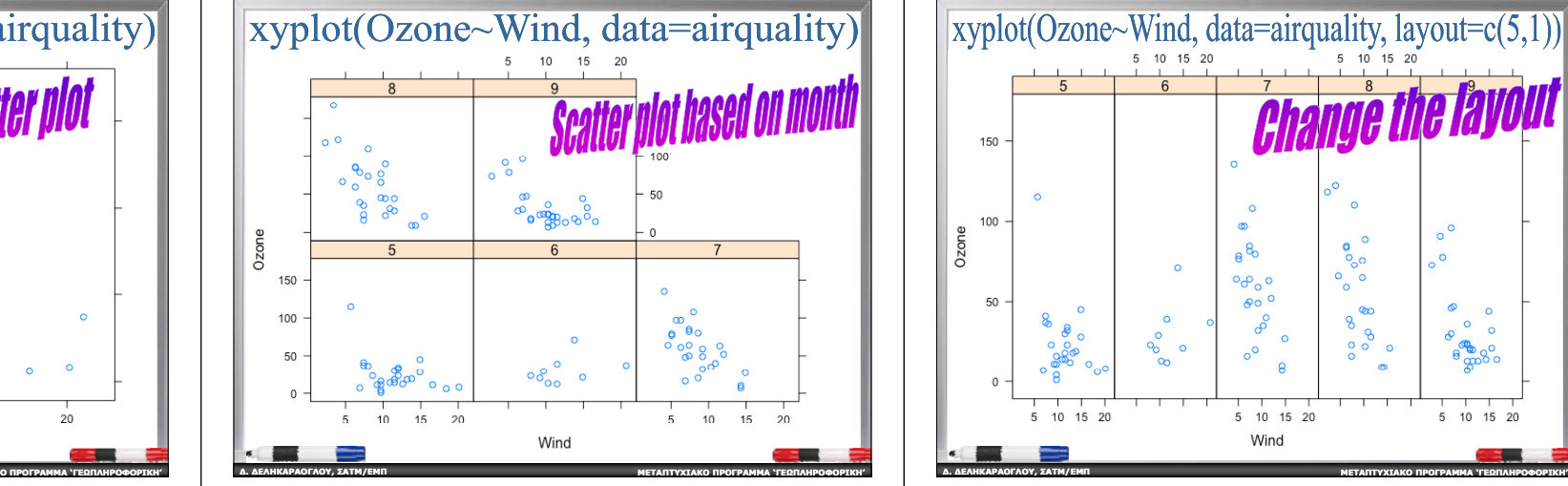

- Γραφήματα πλέγματος εμφανίστηκαν αρχικά με την S και Splus (~1980), με την ονομασία **γραφικά TRELLIS**.
- Ο όρος χρησιμοποιήθηκε για να υποδηλώσει ένα πλαίσιο συνολικής οπτικοποίησης δεδομένων που θυμίζει *πέργκολα κήπου*, στο οποίο τα γραφήματα είναι τοποθετημένα σε σειρές, στήλες και σελίδες  $\rightarrow$  Μια εξαιρετικά χρήσιμη προσέγγιση για την εμφάνιση συμπαγών σχέσεων σε μεγάλα σύνολα δεδομένων

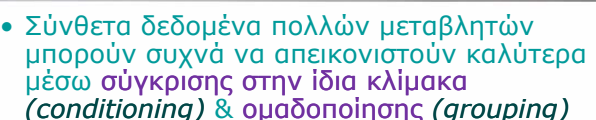

**ΜΕΤΑΠΤΥΧΙΑΚΟ**

**ΠΡΟΓΡΑΜΜΑ 'ΓΕΩΠΛΗΡΟΦΟΡΙΚΗ '**

- Δείχνουν πως κάποια σχέση στα δεδομένα αλλάζει σε σχέση με άλλες μεταβλητές
- Χωριστά πάνελ γραφημάτων , διατεταγμένα για οπτική σύγκριση

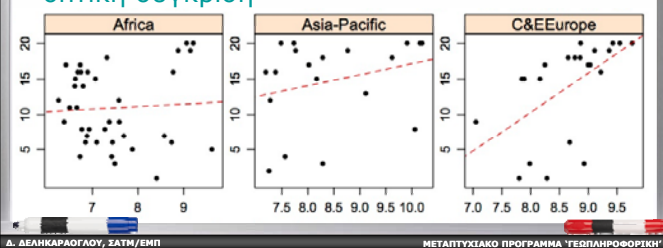

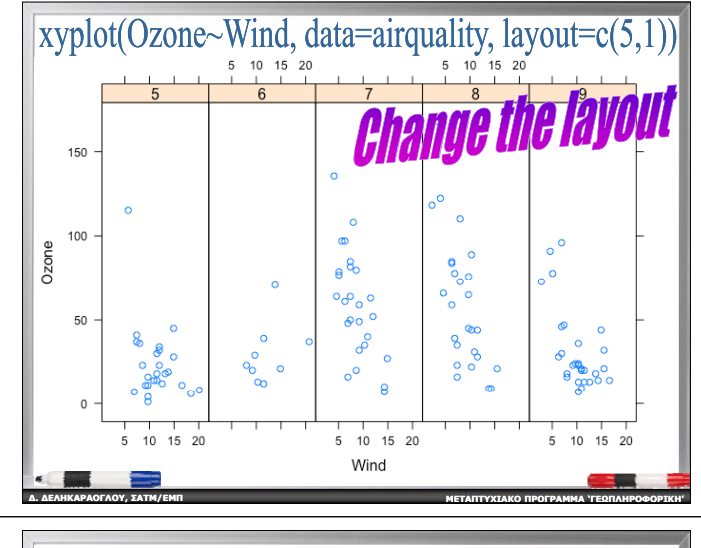

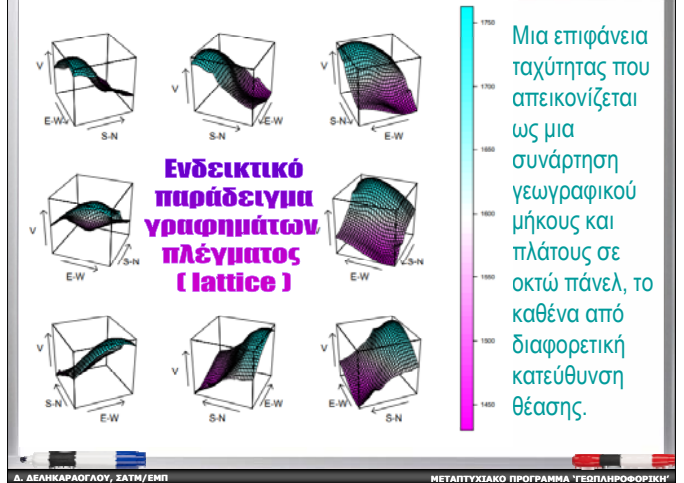

## Σύγκριση σε κοινές κλίμακες *(Conditioning) Conditioning)*

- • Κάθε πάνελ περιέχει μια γραφική παράσταση της οποίας τα δεδομένα είναι "υπό όρους" βάσει τιμών που προέρχονται από την μεταβλητή στην οποία αναφέρεται το συγκεκριμένο γράφημα
	- Στην περίπτωση μιας κατηγορικής μεταβλητής, αυτό σημαίνει απεικόνιση σε ίδιου τύπου γράφημα για υποσύνολα δεδομένων που αντιστοιχούν σε καθένα από τα επίπεδο αυτής της μεταβλητής.
	- Στην περίπτωση μιας αριθμητικής μεταβλητής, σημαίνει δημιουργία του ίδιου γραφήματος για υποσύνολα δεδομένων που αντιστοιχούν σε πολλαπλά διαστήματα αυτής της μεταβλητής .

**ΜΕΤΑΠΤΥΧΙΑΚΟ**

**ΠΡΟΓΡΑΜΜΑ 'ΓΕΩΠΛΗΡΟΦΟΡΙΚΗ '**

**∆. ∆ΕΛΗΚΑΡΑΟΓΛΟΥ**

**, ΣΑΤΜ/ΕΜΠ**

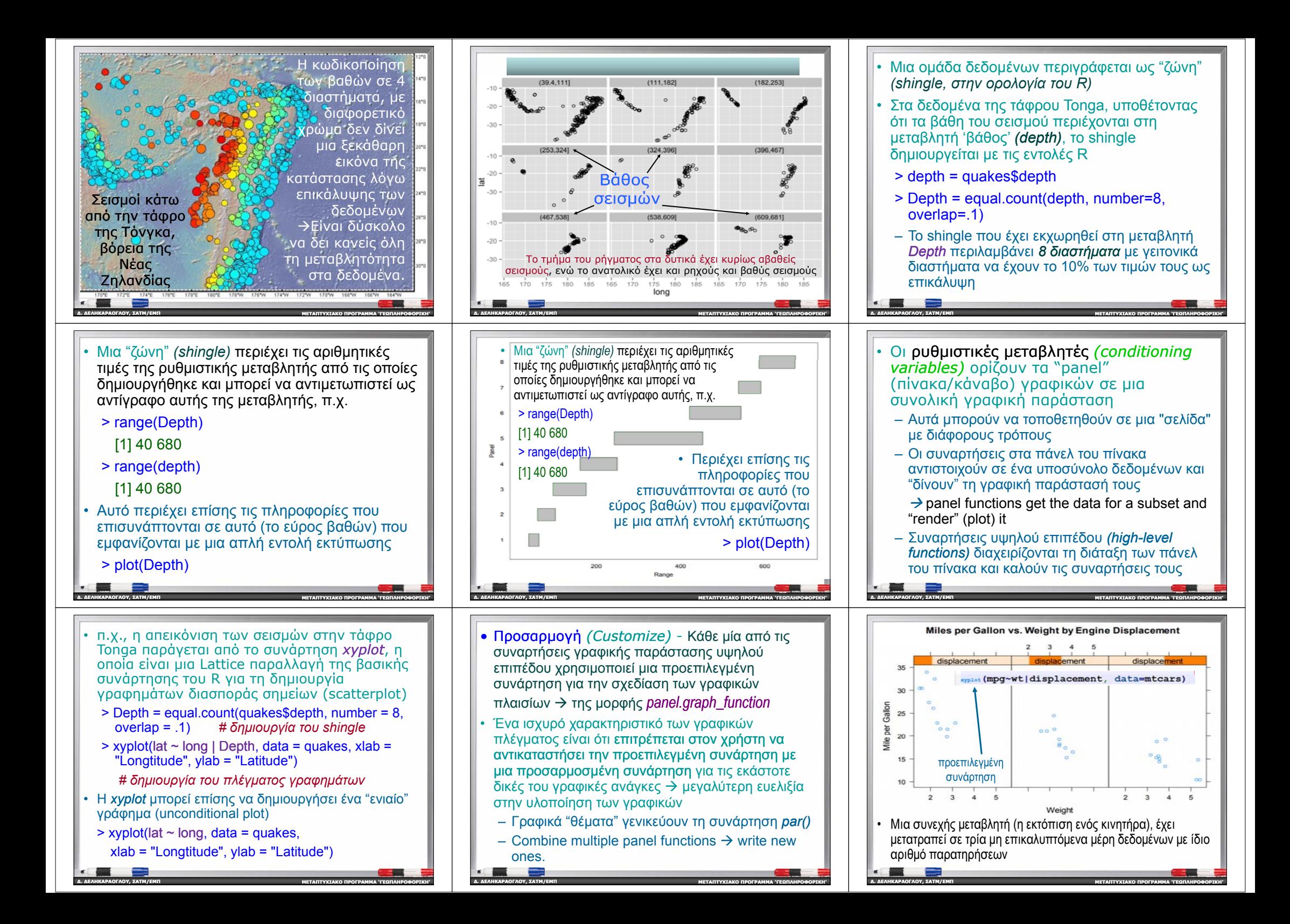

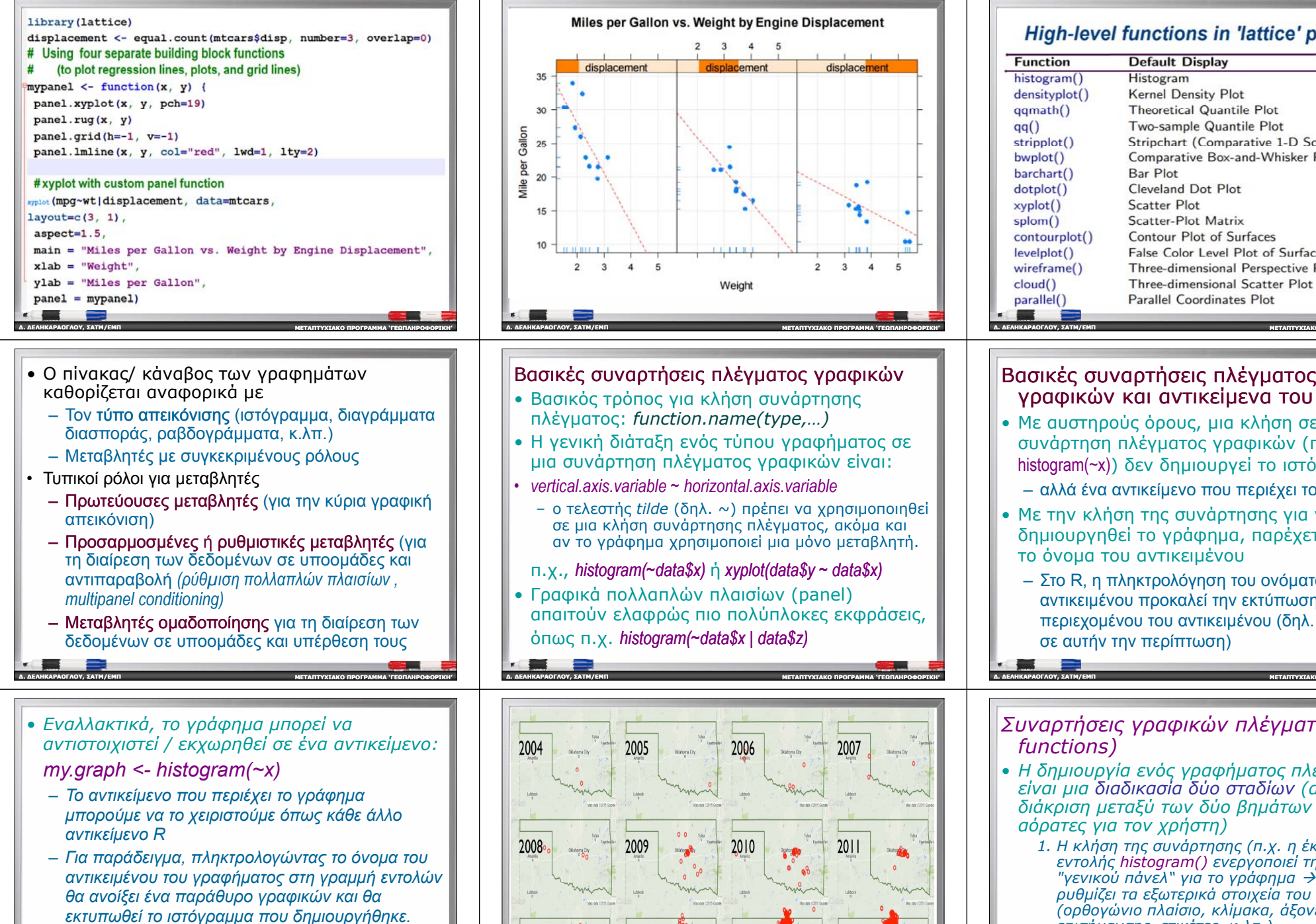

• *Τα αντικείμενα γραφικών πλέγματος είναι ιδιαίτερα χρήσιμα για την τοποθέτηση πολλαπλών γραφημάτων σε μια μόνο σελίδα*

**ΜΕΤΑΠΤΥΧΙΑΚΟ**

**∆. ∆ΕΛΗΚΑΡΑΟΓΛΟΥ**

**, ΣΑΤΜ/ΕΜΠ**

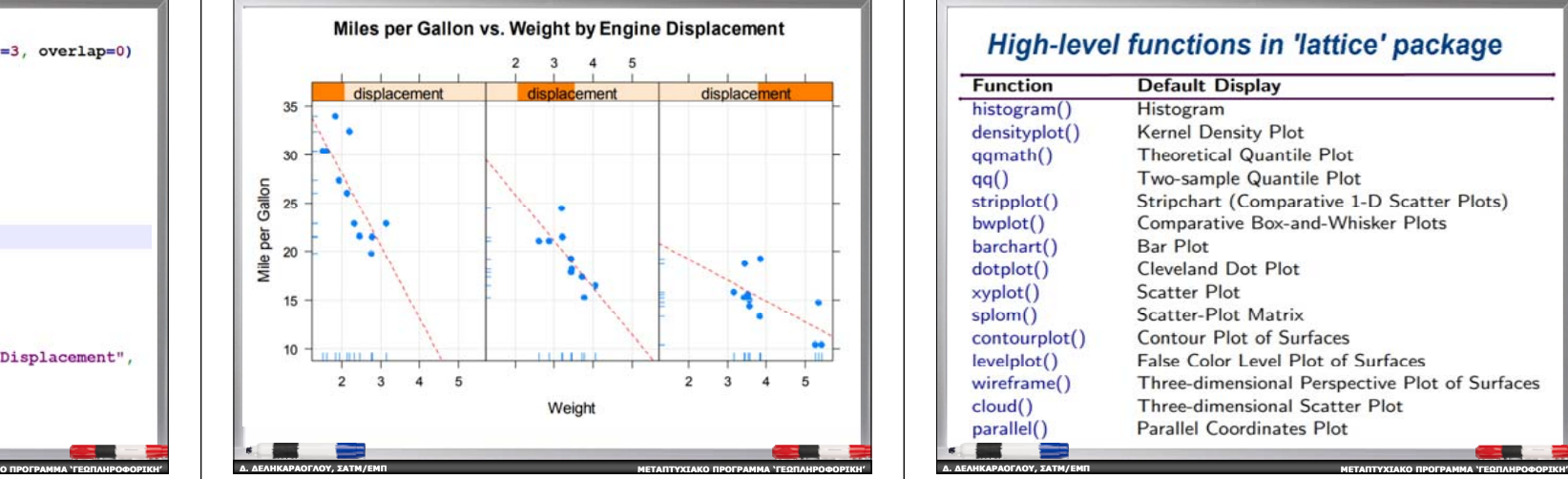

### Βασικές συναρτήσεις πλέγματος γραφικών

- Βασικός τρόπος για κλήση συνάρτησης πλέγματος : *function.name function.name(type, ) …*
- Η γενική διάταξη ενός τύπου γραφήματος σε μια συνάρτηση πλέγματος γραφικών είναι:
- *vertical.axis.variable <sup>~</sup> horizontal.axis.variable*
	- <sup>ο</sup> τελεστής *tilde* (δηλ. ~) πρέπει να χρησιμοποιηθεί σε μια κλήση συνάρτησης πλέγματος, ακόμα και αν το γράφημα χρησιμοποιεί μια μόνο μεταβλητή.

#### <sup>π</sup>.χ., *histogram(~ histogram(~data\$x)* ή *xyplot(data\$y ~ data\$x)*

• Γραφικά πολλαπλών πλαισίων (panel) απαιτούν ελαφρώς πιο πολύπλοκες εκφράσεις, όπως <sup>π</sup>.χ. *histogram(~data\$x | data\$z)*

**ΠΡΟΓΡΑΜΜΑ 'ΓΕΩΠΛΗΡΟΦΟΡΙΚΗ '**

**∆. ∆ΕΛΗΚΑΡΑΟΓΛΟΥ**

**∆. ∆ΕΛΗΚΑΡΑΟΓΛΟΥ**

**, ΣΑΤΜ/ΕΜΠ**

**, ΣΑΤΜ/ΕΜΠ**

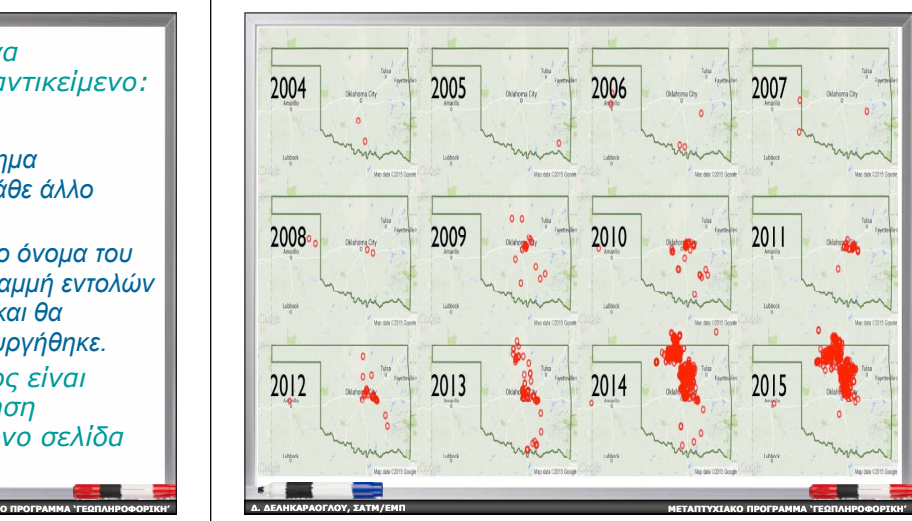

### High-level functions in 'lattice' package

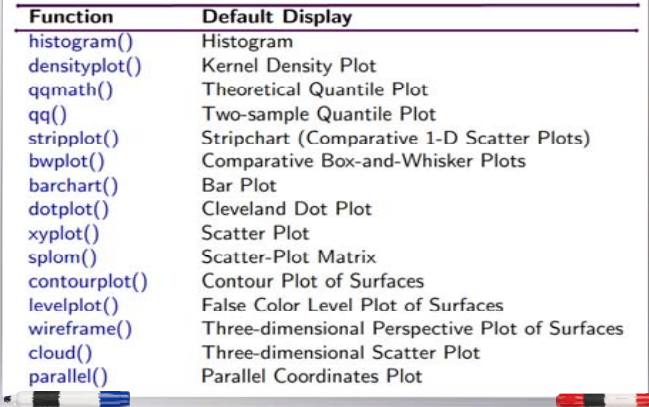

# γραφικών και αντικείμενα του R

- Με αυστηρούς όρους, μια κλήση σε μια συνάρτηση πλέγματος γραφικών (<sup>π</sup>.χ. histogram(~x)) δεν δημιουργεί το ιστόγραμμα,
	- αλλά ένα αντικείμενο που περιέχει το γράφημα
- Με την κλήση της συνάρτησης για να δημιουργηθεί το γράφημα , παρέχεται σιωπηρά το όνομα του αντικειμένου
	- Στο R, η πληκτρολόγηση του ονόματος ενός αντικειμένου προκαλεί την εκτύπωση του περιεχομένου του αντικειμένου (δηλ. το γράφημα σε αυτήν την περίπτωση)

#### *Συναρή ς <sup>τ</sup> σει γρ φα ικών πλέγμ ς ατο (Panel functions)*

**ΜΕΤΑΠΤΥΧΙΑΚΟ**

**ΠΡΟΓΡΑΜΜΑ 'ΓΕΩΠΛΗΡΟΦΟΡΙΚΗ '**

**ΠΡΟΓΡΑΜΜΑ 'ΓΕΩΠΛΗΡΟΦΟΡΙΚΗ '**

- *Η δημιουργία ενός γραφήματος πλέγματος είναι μια διαδικασία δύο σταδίων (αν και η διάκριση μεταξύ των δύο βημάτων είναι συχνά αόρατες για τον χρήστη)*
	- *1. Η κλήση της συνάρτησης (<sup>π</sup>.χ. η έκδοση της εντολής histogram() ενεργοποιεί τη συνάρτηση "γενικού πάνελ*<sup>"</sup> *για το γράφημα → αυτό ρυθμίζει τα εξωτερικά στοιχεία του πάνελ (ορθογώνιο πλαίσιο, κλίμακα, άξονες με σημάδια επισήμανσης, ετικέτες, κ.λπ.).*
	- *2. Η γενική συνάρτηση απεικόνισης καλεί τη 'συνάρτηση πλέγματος' που δ ί ημιουργείόλα τα ζητούμενα γραφήματα, τα οποία τοποθετούνται στην περιοχή σχεδίασης του γραφήματος*

**ΜΕΤΑΠΤΥΧΙΑΚΟ**

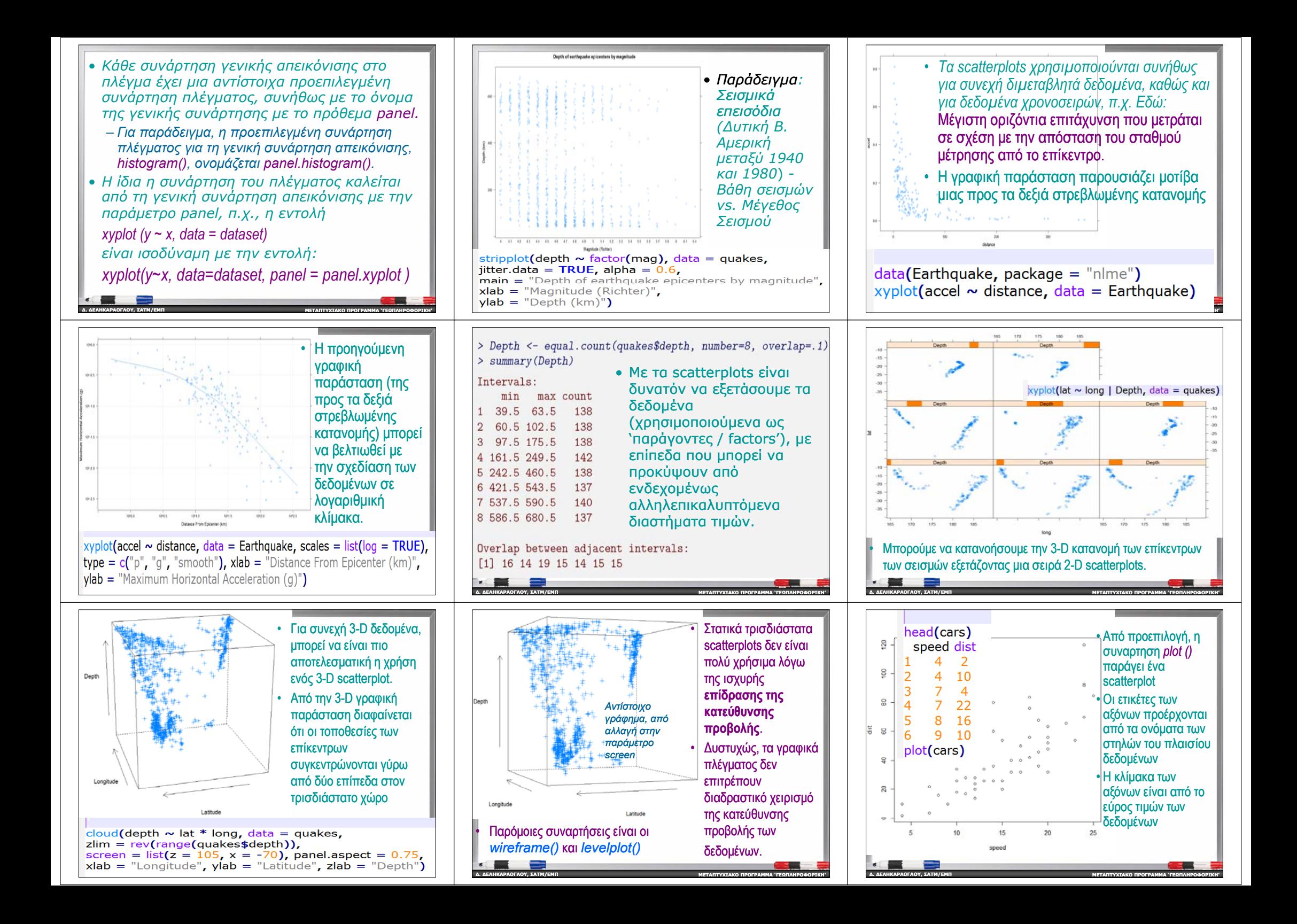

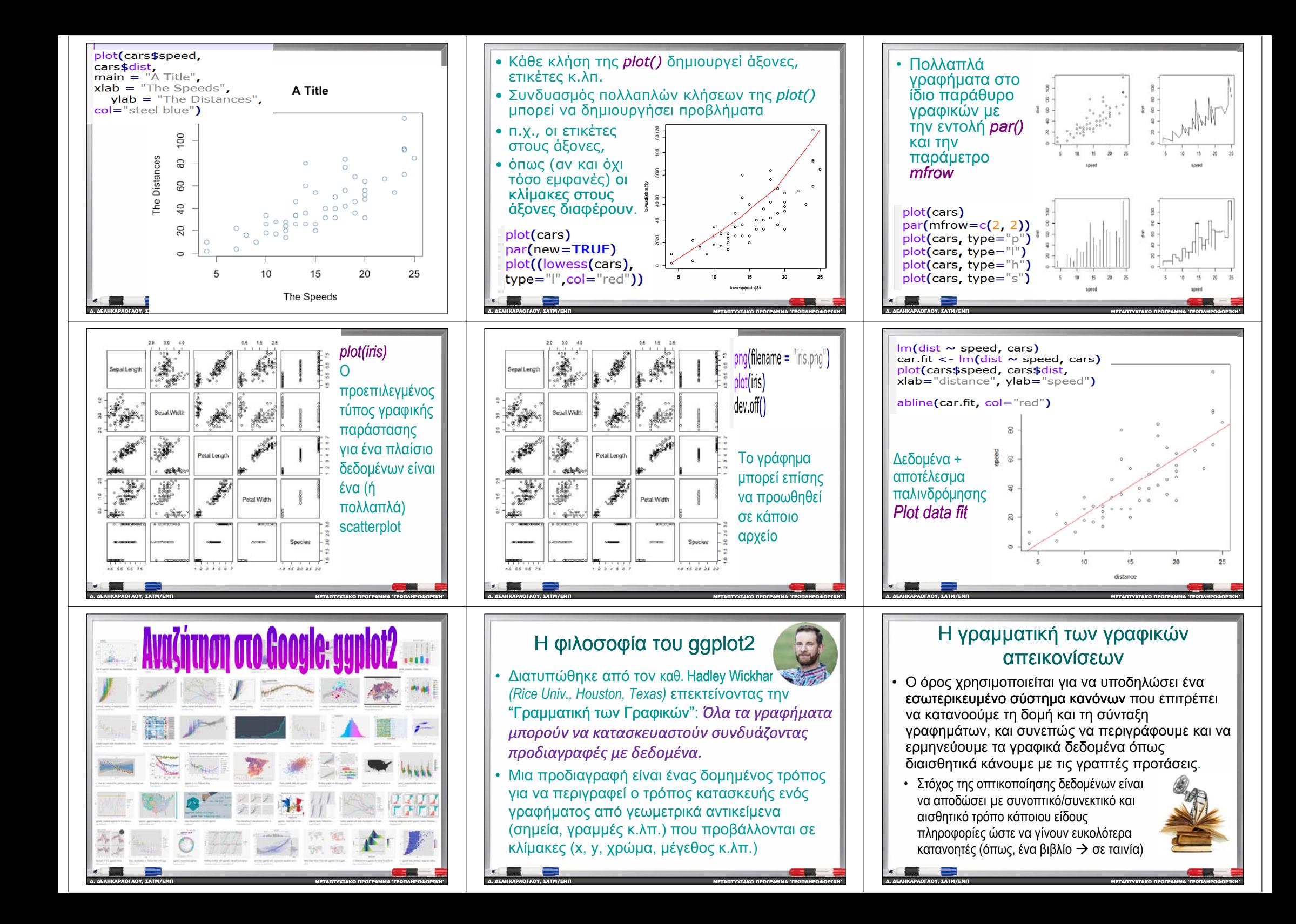

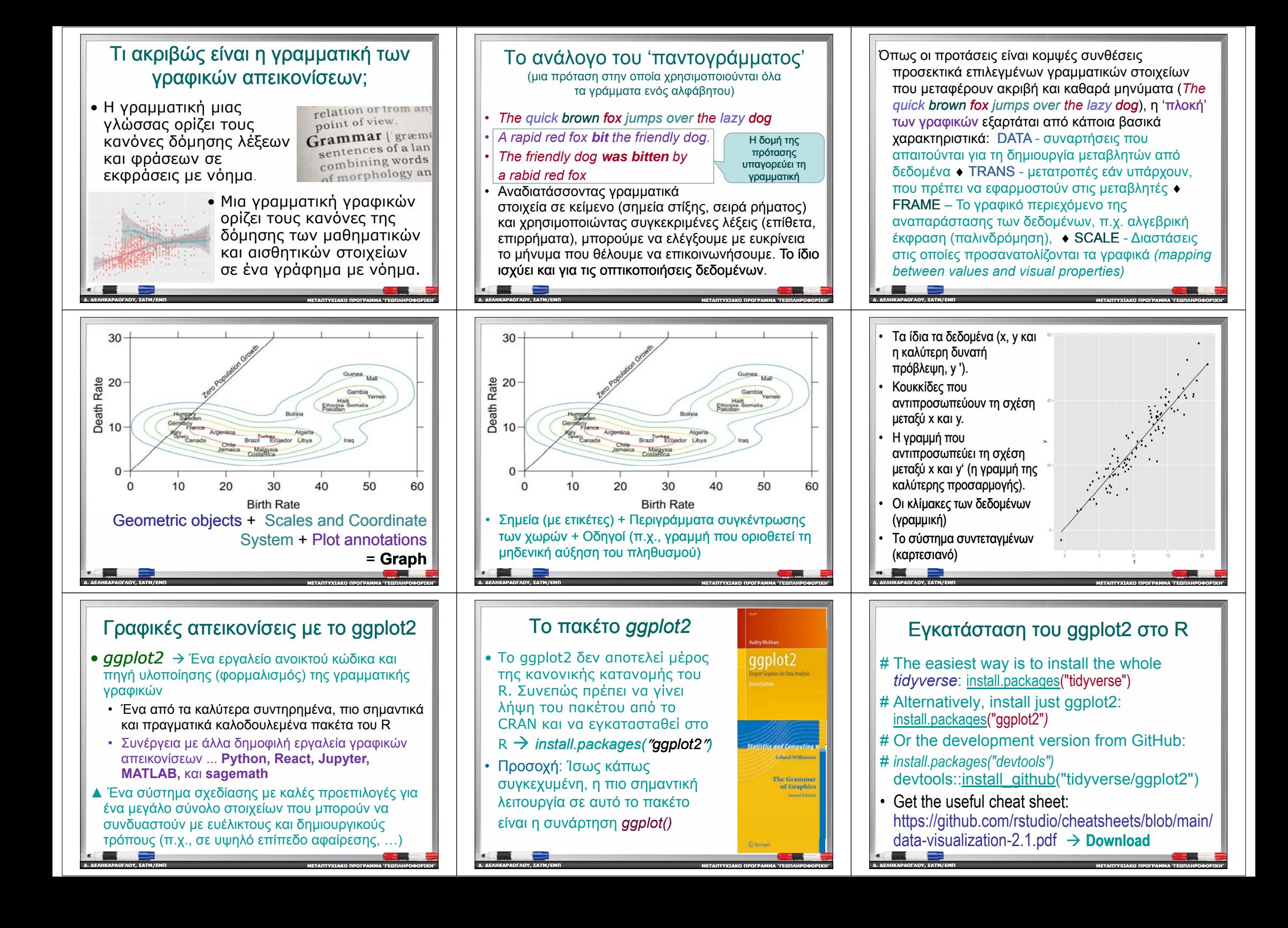

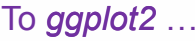

**∆. ∆ΕΛΗΚΑΡΑΟΓΛΟΥ**

**∆. ∆ΕΛΗΚΑΡΑΟΓΛΟΥ**

**∆. ∆ΕΛΗΚΑΡΑΟΓΛΟΥ**

**, ΣΑΤΜ/ΕΜΠ**

**, ΣΑΤΜ/ΕΜΠ**

**, ΣΑΤΜ/ΕΜΠ**

- Παράγει πολυεπίπεδα γραφικά
- Χρησιμοποιεί μια υποκείμενη "γραμματική" για τη δημιουργία γραφημάτων *επίπεδο -προς-επίπεδο* αντί να παρέχει προκατασκευασμένα γραφήματα
- • Είναι αρκετά εύκολο στη χρήση χωρίς καμία έκθεση του χρήστη στην υποκείμενη γραμματική, αλλά είναι ακόμα πιο εύκολο στη χρήση όταν <sup>ο</sup> χρήστης είναι γνώστης της γραμματικής
- •Επιτρέπει στον χρήστη να δημιουργήσει ένα γράφημα από σημασιολογικές έννοιες αντί για ανάκληση εντολών και επιμέρους επιλογών

## Κάθε γράφημα αποτελείται από τα βασικά συστατικά μέρη του

**ΜΕΤΑΠΤΥΧΙΑΚΟ**

**ΠΡΟΓΡΑΜΜΑ 'ΓΕΩΠΛΗΡΟΦΟΡΙΚΗ '**

**ΠΡΟΓΡΑΜΜΑ 'ΓΕΩΠΛΗΡΟΦΟΡΙΚΗ '**

**ΠΡΟΓΡΑΜΜΑ 'ΓΕΩΠΛΗΡΟΦΟΡΙΚΗ '**

- •• *data* - δεδομένα για απεικόνιση
- *aesthetics* / αισθητική μεταβλητές που αντιστοιχούνται σε αισθητικές ιδιότητες
- *geometric objects* / γεωμετρία Αντιληπτά γεωμετρικά αντικείμενα (points, bars, <sup>κ</sup>.λπ.)
- •• **scales** – κλίμακες αντιστοιχούν τιμές από δεδομένα στον αισθητικό χώρο
- • *faceting* – υποδιαίρεση των δεδομένων για να εμφανιστούν σε πολλαπλά γραφήματα
- •*statistical transformations istical* – σύνοψη δεδομένων
- • *coordinate systems* θέτουν τα δεδομένα στο επίπεδο της γραφικής παράστασης

## ggplot2 : *data*

**ΜΕΤΑΠΤΥΧΙΑΚΟ**

### ggplot( **data <sup>=</sup> <DATA>** , mapping <sup>=</sup> aes(<MAPPINGS>)) + <GEOM\_FUNCTION>()

- **Περιγραφή**: Μέσω αυτού του συστατικού ορίζουμε το σύνολο δεδομένων εισόδου που θα χρησιμοποιηθεί στην απεικόνιση <del>></del>
- • **Σύνταξη** : Το όνομα του συνόλου δεδομένων που ορίζεται στη συνάρτηση *ggplot( )*, αρχικοποιεί ένα νέο γράφημα και παρέχει μια πιο προγραμματική διεπαφή για τον καθορισμό των μεταβλητών που θα απεικονιστούν. ΕΑΝ δεν προσδιορίζεται, πρέπει να παρέχεται σε κάθε στρώμα που προστίθεται στο γράφημα.

**ΜΕΤΑΠΤΥΧΙΑΚΟ**

## Το *ggplot2* …

**∆. ∆ΕΛΗΚΑΡΑΟΓΛΟΥ**

**∆. ∆ΕΛΗΚΑΡΑΟΓΛΟΥ**

**, ΣΑΤΜ/ΕΜΠ**

**, ΣΑΤΜ/ΕΜΠ**

- Παράγει πολυεπίπεδα γραφικά
- Χρησιμοποιεί μια υποκείμενη "γραμματική" για τη δημιουργία γραφημάτων *επίπεδο -προς-επίπεδο* αντί να παρέχει προκατασκευασμένα γραφήματα
- • Είναι αρκετά εύκολο στη χρήση χωρίς καμία έκθεση του χρήστη στην υποκείμενη γραμματική, αλλά είναι ακόμα πιο εύκολο στη χρήση όταν <sup>ο</sup> χρήστης είναι γνώστης της γραμματικής
- •Επιτρέπει στον χρήστη να δημιουργήσει ένα γράφημα από σημασιολογικές έννοιες αντί για ανάκληση εντολών και επιμέρους επιλογών

**ΜΕΤΑΠΤΥΧΙΑΚΟ**

**ΠΡΟΓΡΑΜΜΑ 'ΓΕΩΠΛΗΡΟΦΟΡΙΚΗ '**

**ΠΡΟΓΡΑΜΜΑ 'ΓΕΩΠΛΗΡΟΦΟΡΙΚΗ '**

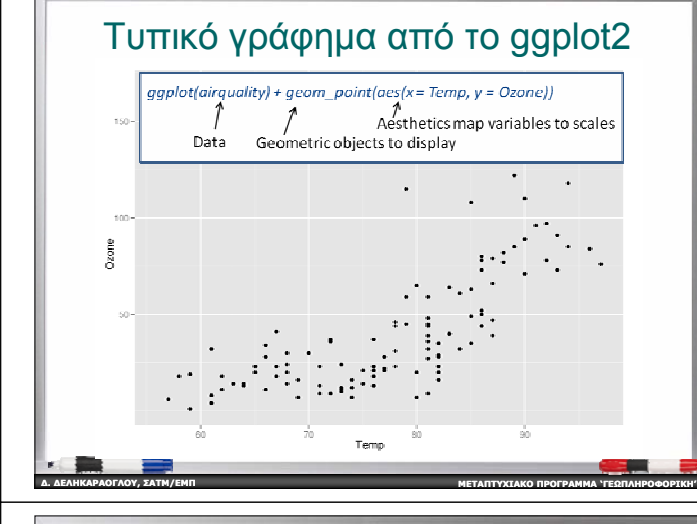

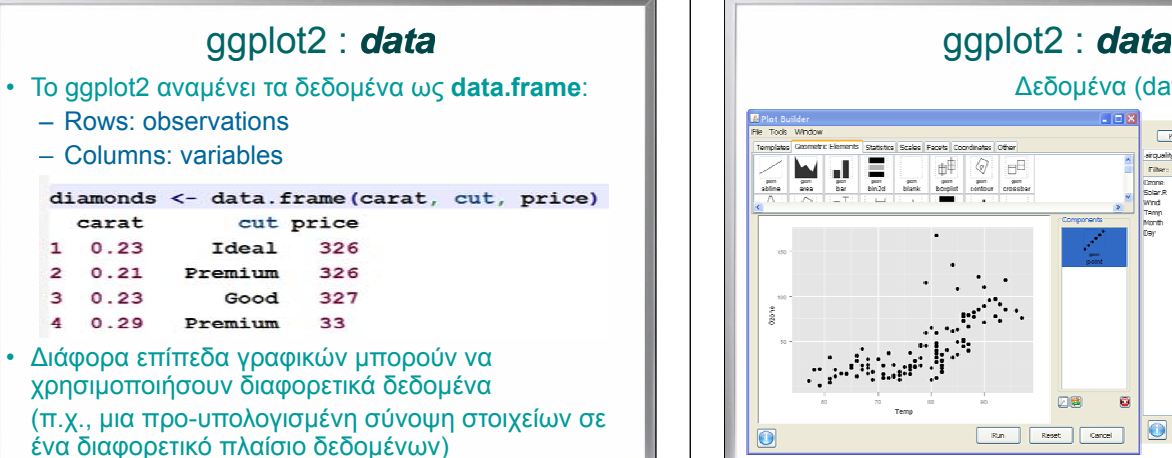

**ΜΕΤΑΠΤΥΧΙΑΚΟ**

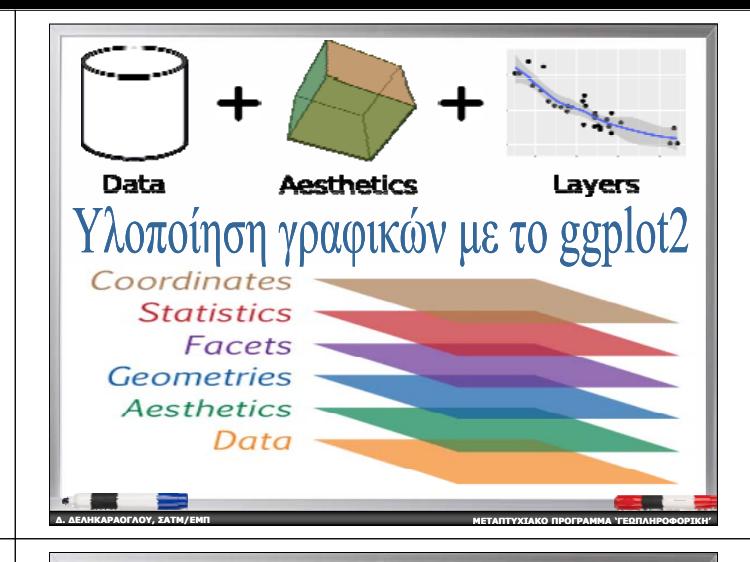

• Όλα τα γραφικά ξεκινούν με την κλήση της συνάρτησης *ggplot()*

- καθορίζουμε το σύνολο δεδομένων που περιέχει τις μεταβλητές που θα αντιστοιχίσουμε με την **αισθητική** , δηλ. τις οπτικές ιδιότητες του γραφήματος: *ggplot(data, aes(x=xvar, y y= var)) data*: το όνομα του αντικειμένου των δεδομένων
- *x* και *y* : αισθητική που τοποθετεί αντικείμενα στο γράφημα *xvar* και *yvar* : ονόματα μεταβλητών στα δεδομένα που αντιστοιχίζονται σε τιμές δεδομένων <sup>x</sup>και y
- Η αισθητική *aes()* που ορίζεται στο εσωτερικό της ggplot() *κληρονομείται* στα επόμενα στρώματα

**∆. ∆ΕΛΗΚΑΡΑΟΓΛΟΥ**

**, ΣΑΤΜ/ΕΜΠ**

**ΜΕΤΑΠΤΥΧΙΑΚΟ**

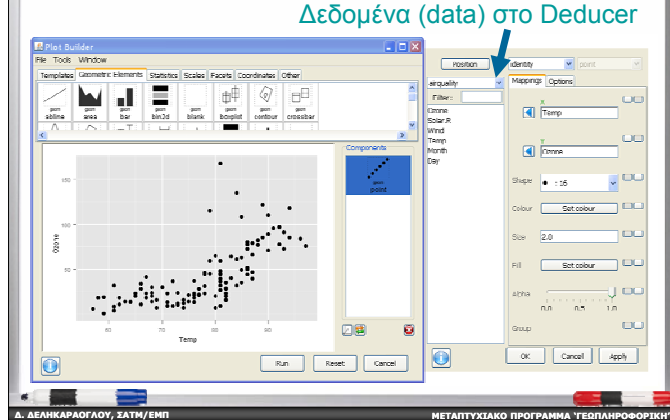

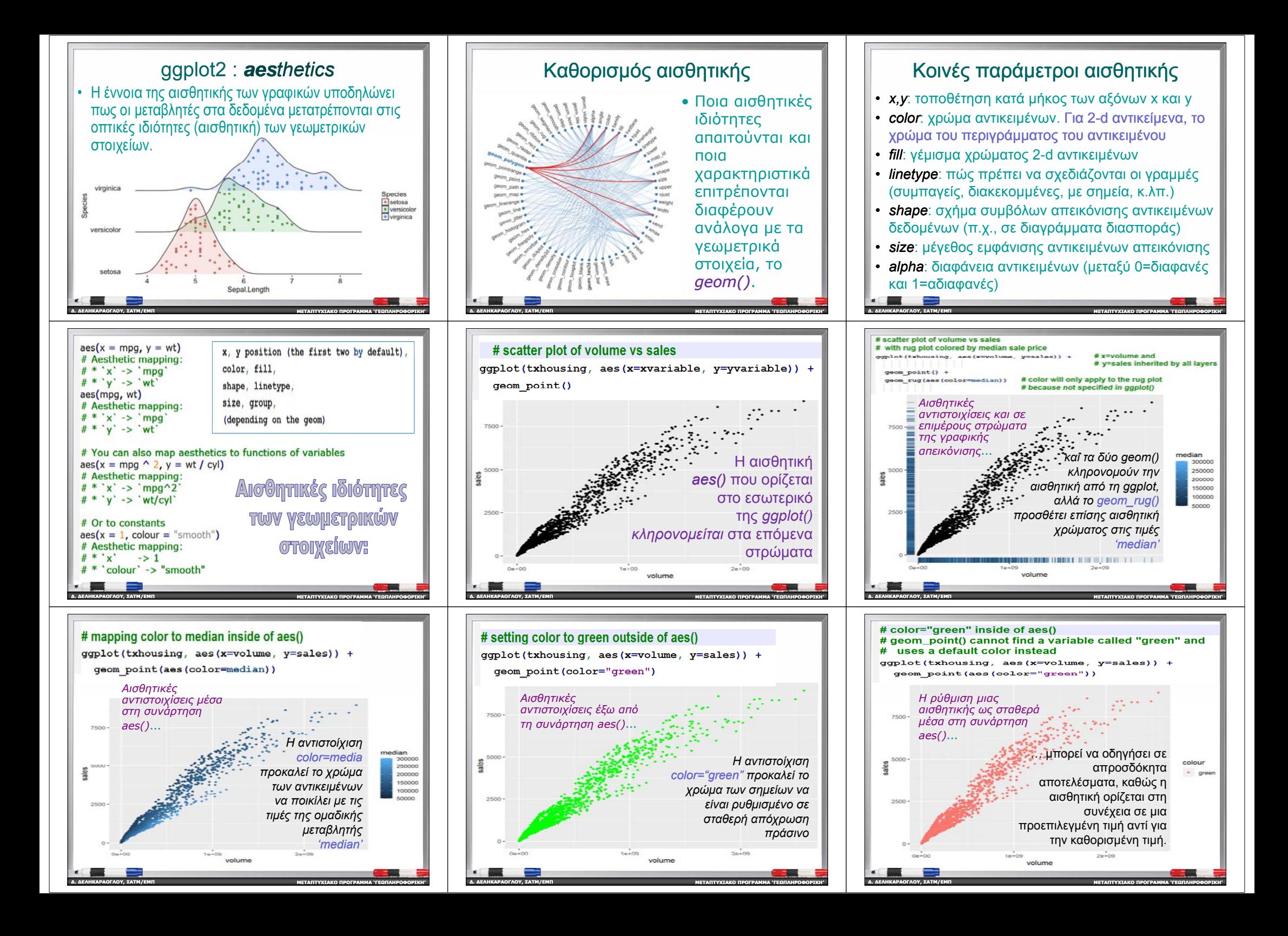

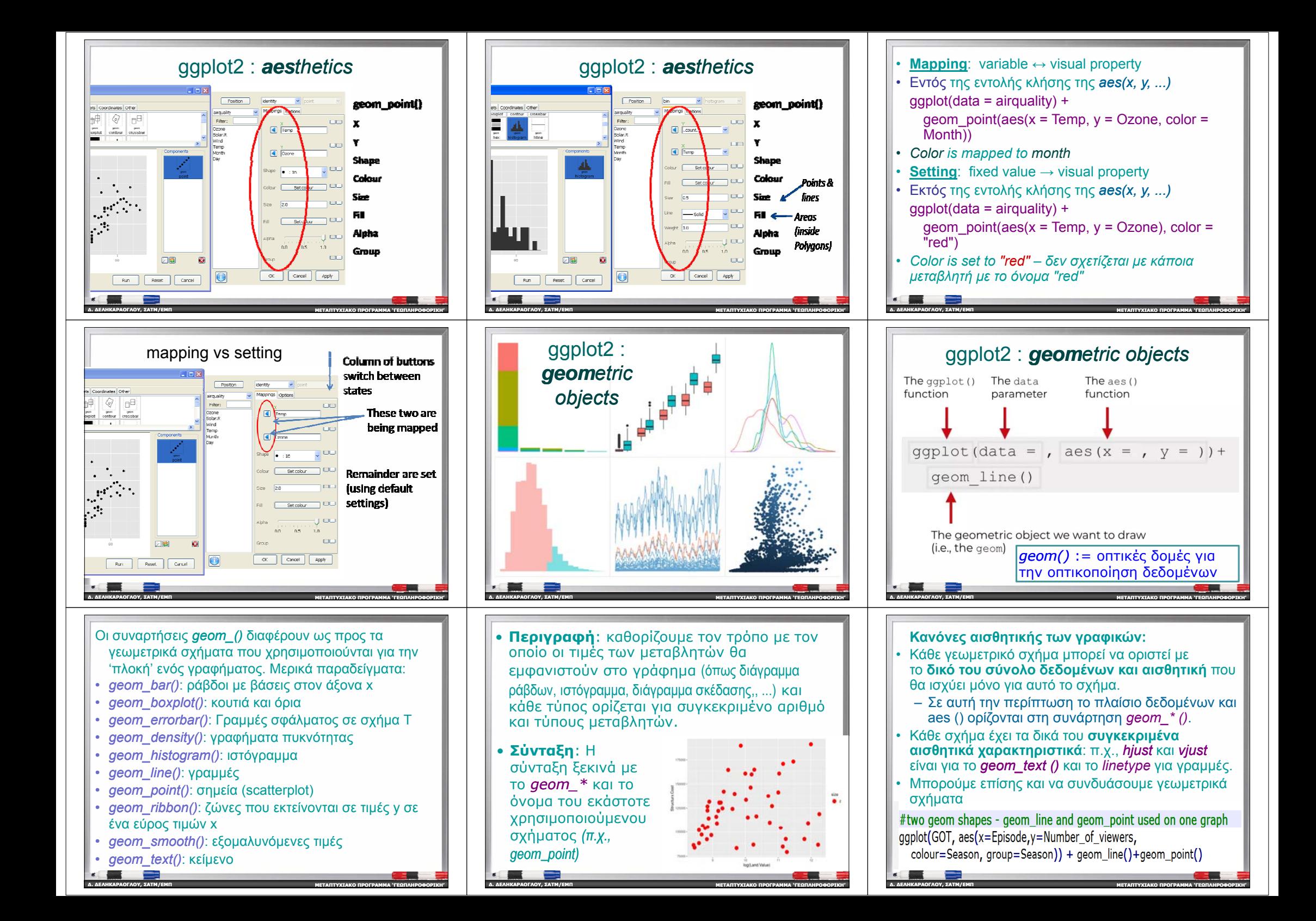

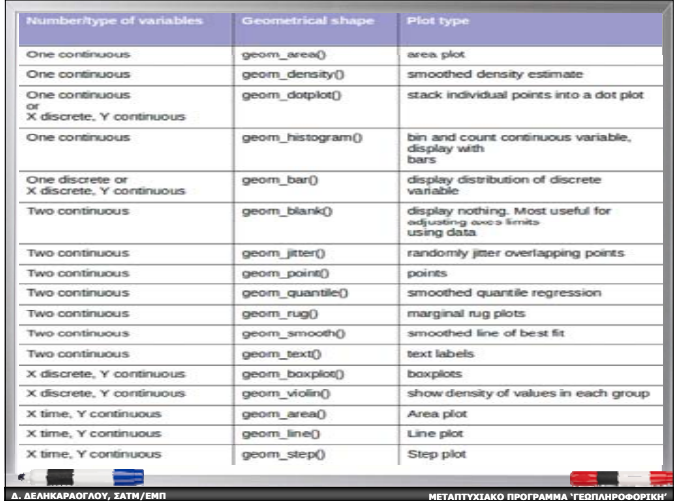

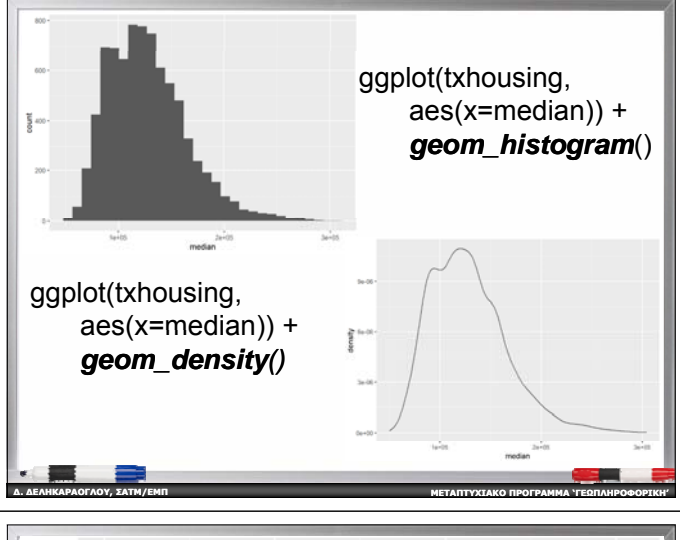

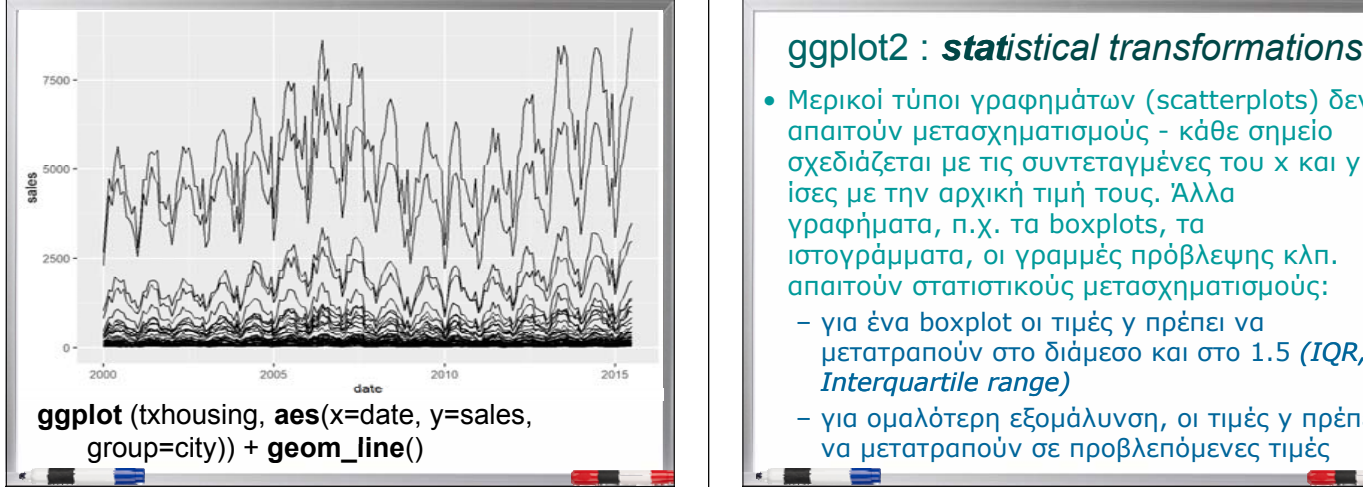

**ΠΡΟΓΡΑΜΜΑ 'ΓΕΩΠΛΗΡΟΦΟΡΙΚΗ '**

**∆. ∆ΕΛΗΚΑΡΑΟΓΛΟΥ**

**, ΣΑΤΜ/ΕΜΠ**

**∆. ∆ΕΛΗΚΑΡΑΟΓΛΟΥ**

**, ΣΑΤΜ/ΕΜΠ**

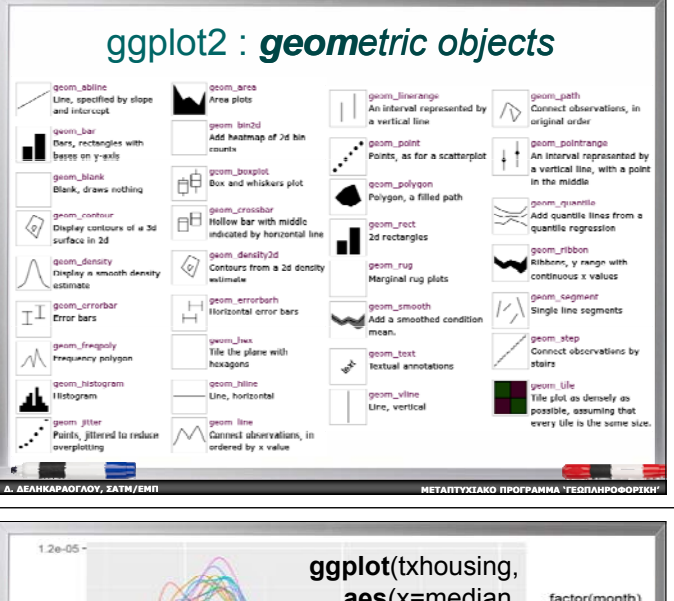

#### **aes**(x=median, factor(month)  $9.0e - 06$ color=**factor**(month))) <sup>+</sup>**geom\_density**()  $6.0e-06$ 10 3.0e-06  $\ddot{\phantom{1}}$  $12$  $0.0e + 00$  $1000$  $2a + 05$ median ∆ιαγράμματα πυκνότητας, σε αντίθεση με τα ιστογράμματα, μπορούν να σχεδιαστούν χωριστά ανά ομάδα αντιστοιχίζοντας

μια μεταβλητή ομαδοποίησης σε χρώμα. **∆. ∆ΕΛΗΚΑΡΑΟΓΛΟΥ , ΣΑΤΜ/ΕΜΠ ΜΕΤΑΠΤΥΧΙΑΚΟΠΡΟΓΡΑΜΜΑ 'ΓΕΩΠΛΗΡΟΦΟΡΙΚΗ '**

- Μερικοί τύποι γραφημάτων (scatterplots) δεν απαιτούν μετασχηματισμούς - κάθε σημείο σχεδιάζεται με τις συντεταγμένες του x και y ίσες με την αρχική τιμή τους. Άλλα γραφήματα, π.χ. τα boxplots, τα ιστογράμματα, οι γραμμές πρόβλεψης κλπ. απαιτούν στατιστικούς μετασχηματισμούς:
	- για ένα boxplot οι τιμές y πρέπει να μετατραπούν στο διάμεσο και στο 1.5 *(IQR, Interquartile range)*
- για ομαλότερη εξομάλυνση, οι τιμές y πρέπει να μετατραπούν σε προβλεπόμενες τιμές

**ΠΡΟΓΡΑΜΜΑ 'ΓΕΩΠΛΗΡΟΦΟΡΙΚΗ '**

**∆. ∆ΕΛΗΚΑΡΑΟΓΛΟΥ**

**, ΣΑΤΜ/ΕΜΠ**

**ΜΕΤΑΠΤΥΧΙΑΚΟ**

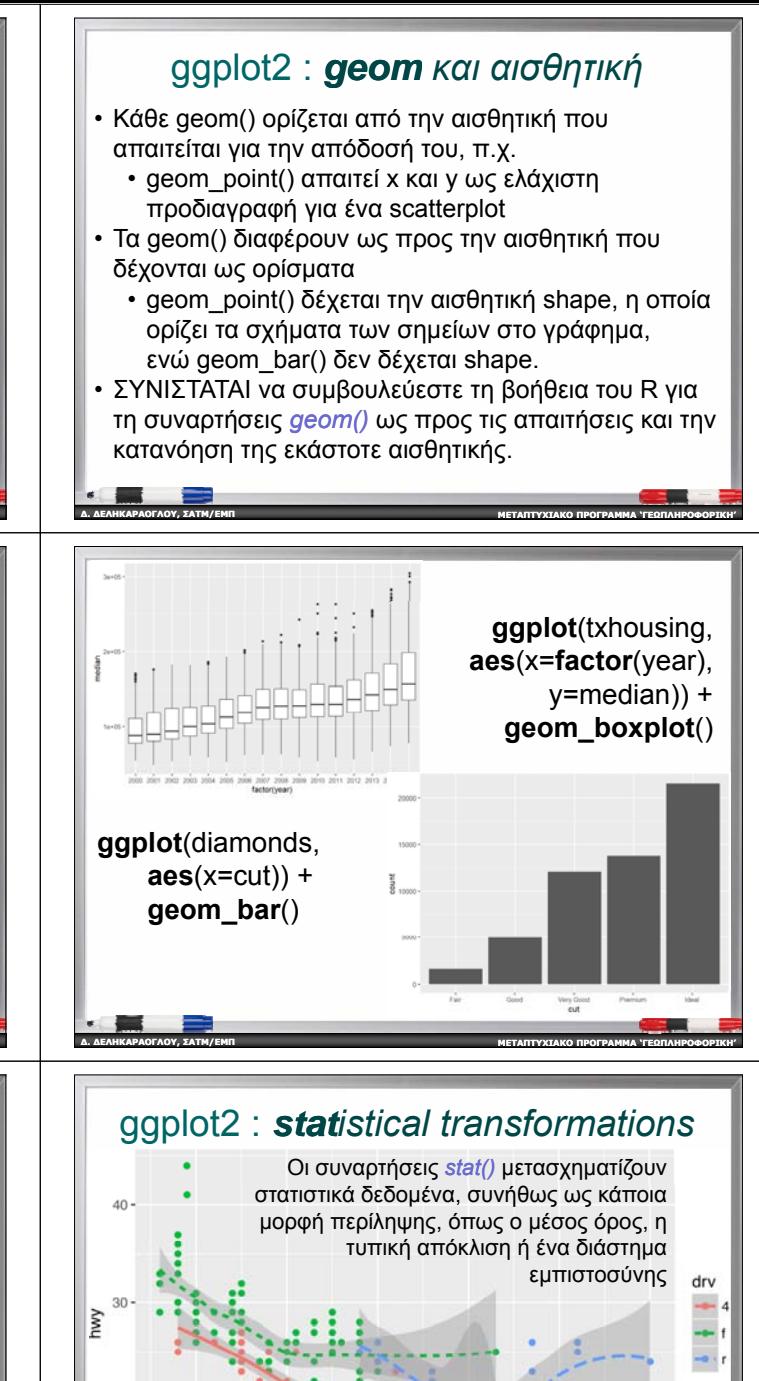

**ΜΕΤΑΠΤΥΧΙΑΚΟ**

displ

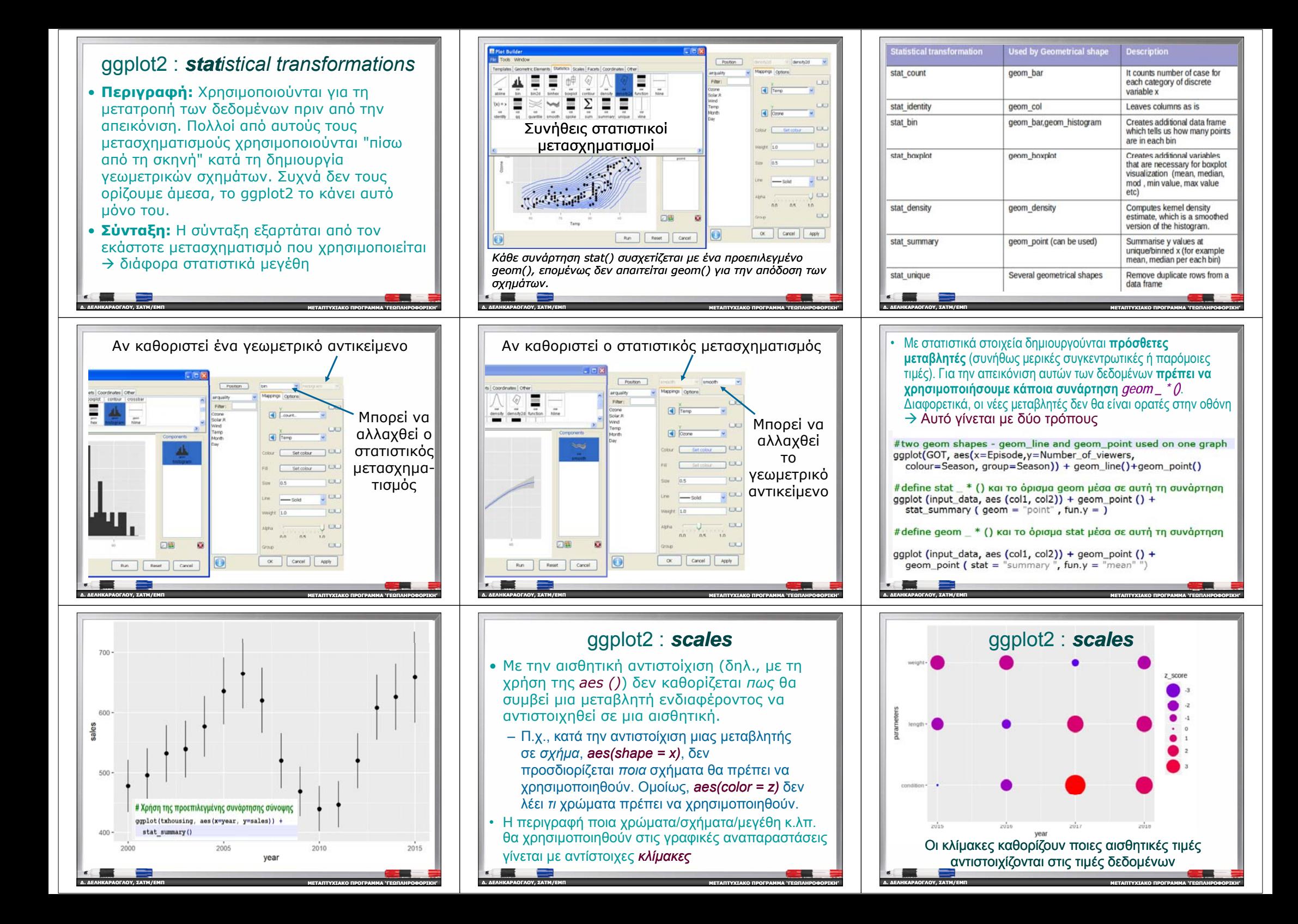

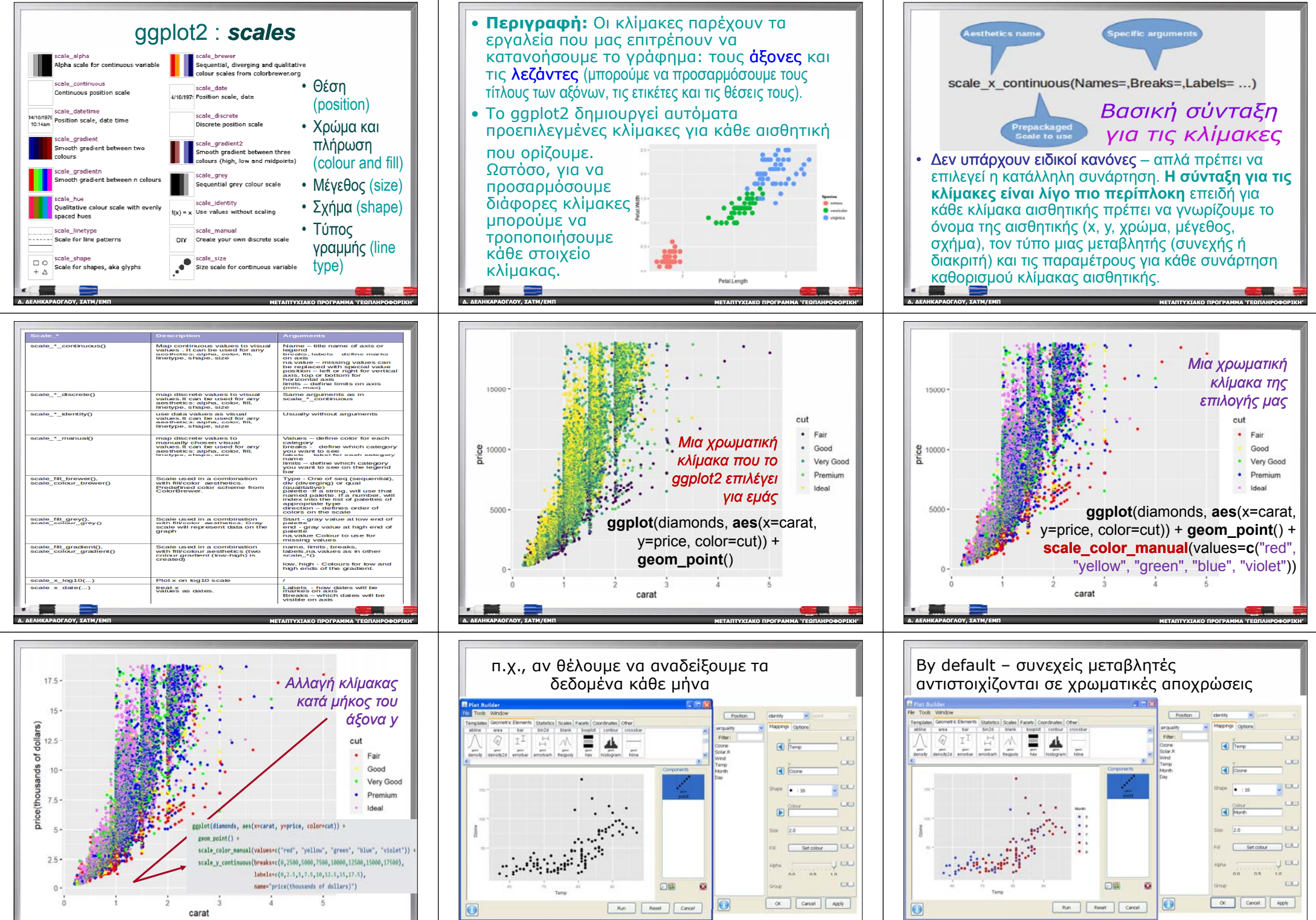

**∆. ∆ΕΛΗΚΑΡΑΟΓΛΟΥ , ΣΑΤΜ/ΕΜΠ ΜΕΤΑΠΤΥΧΙΑΚΟΠΡΟΓΡΑΜΜΑ 'ΓΕΩΠΛΗΡΟΦΟΡΙΚΗ '**

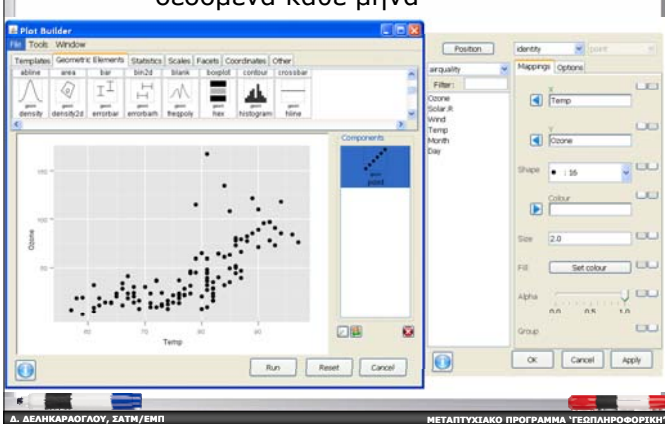

**∆. ∆ΕΛΗΚΑΡΑΟΓΛΟΥ**

**, ΣΑΤΜ/ΕΜΠ**

**ΜΕΤΑΠΤΥΧΙΑΚΟ**

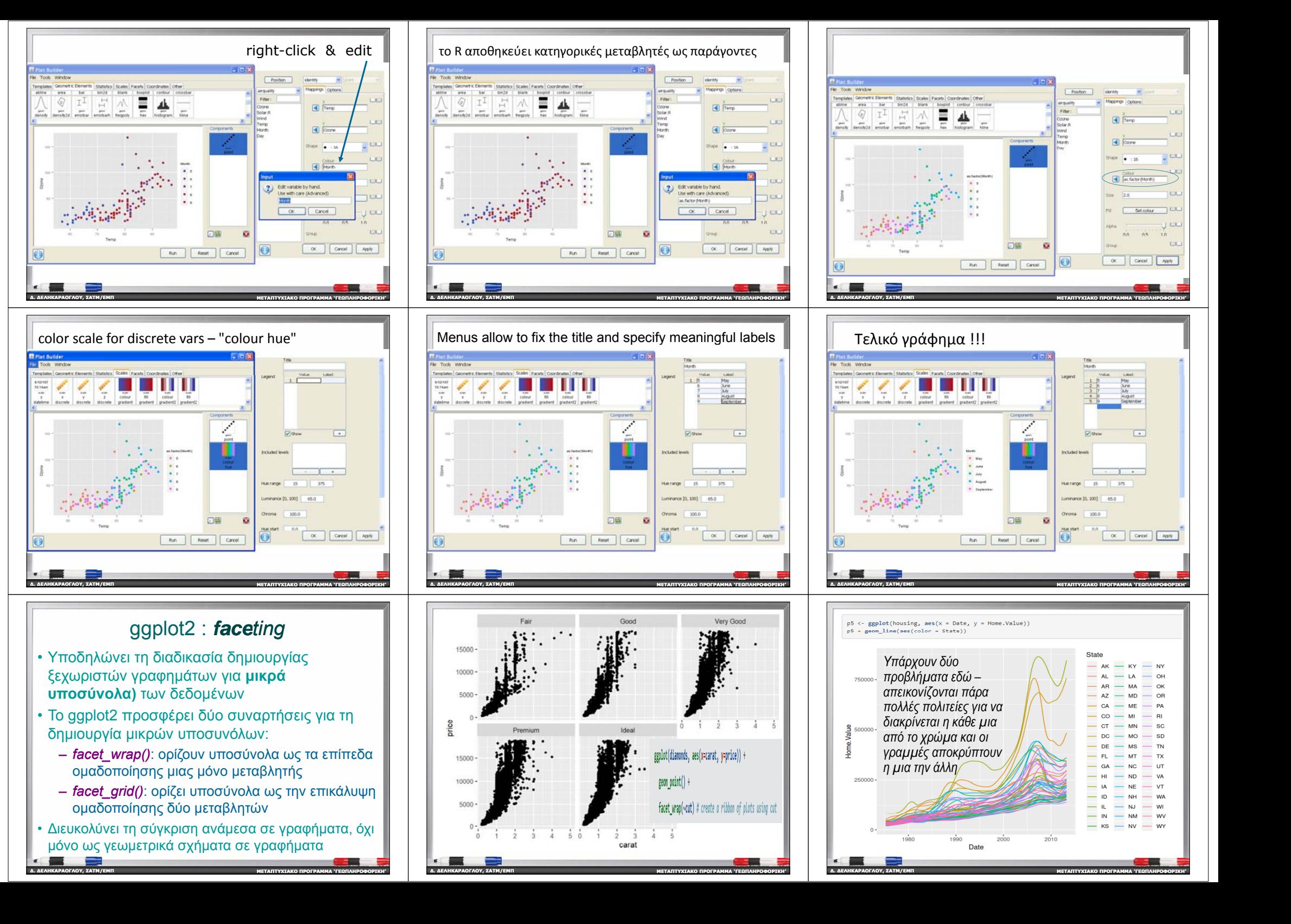

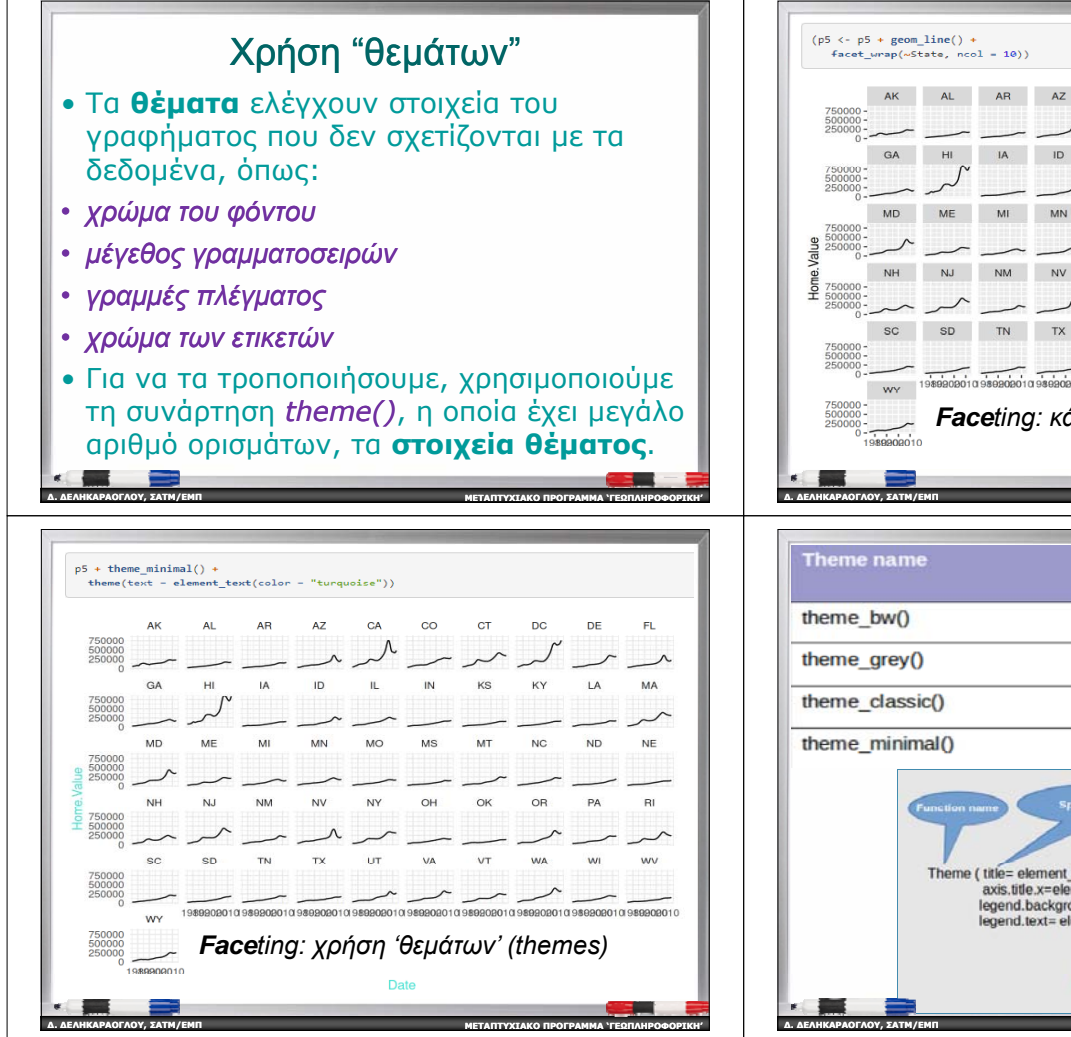

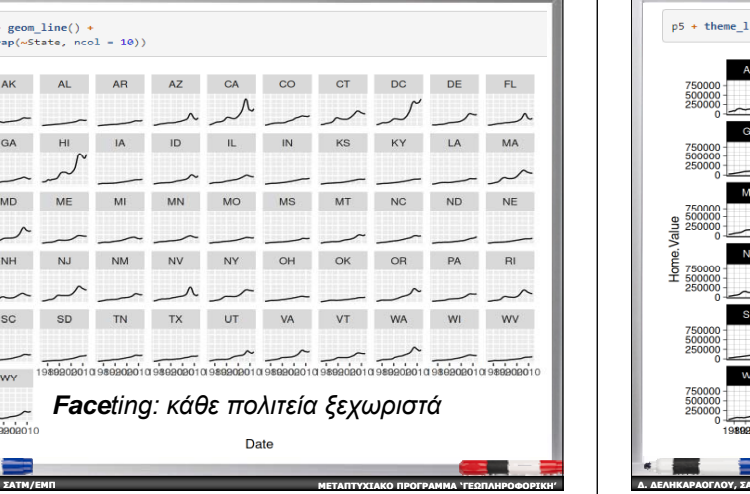

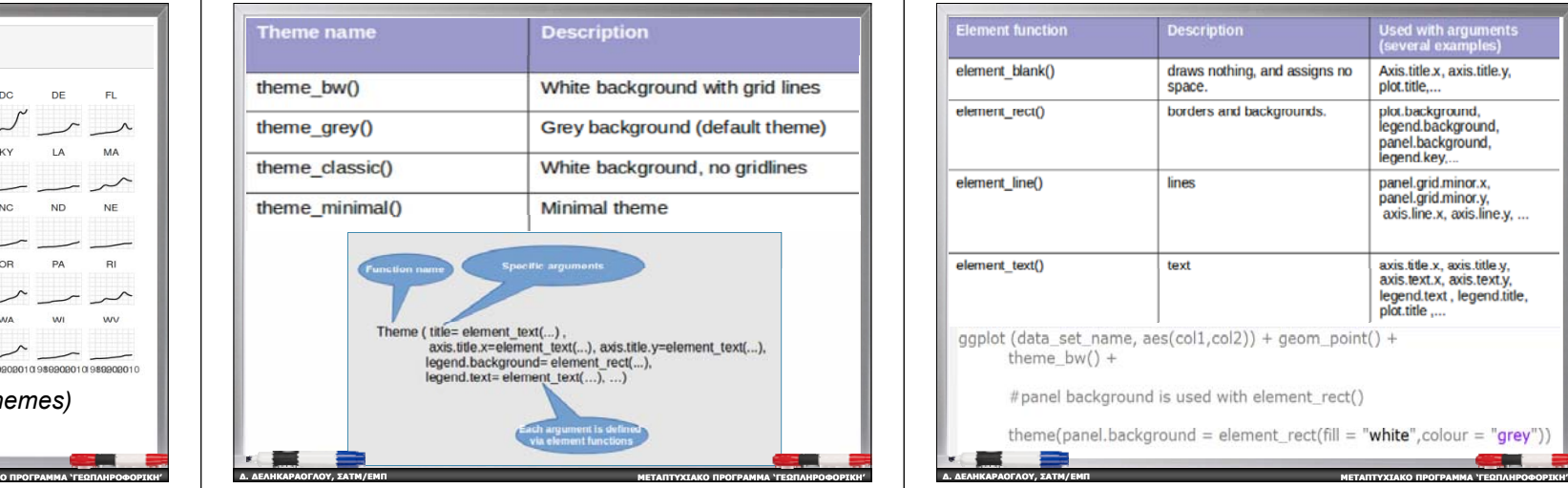

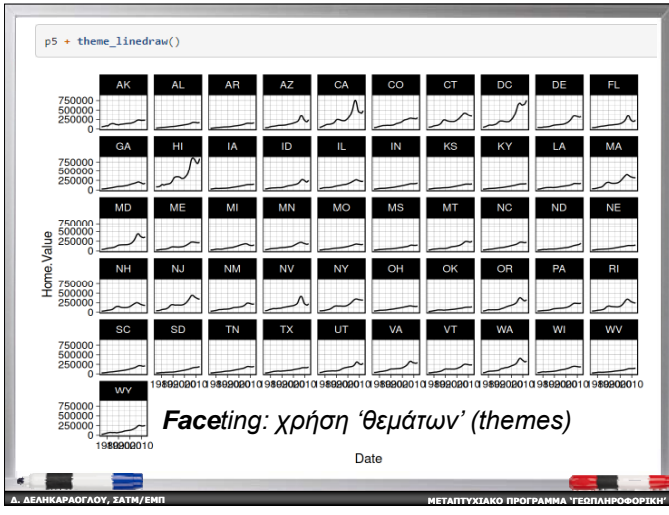

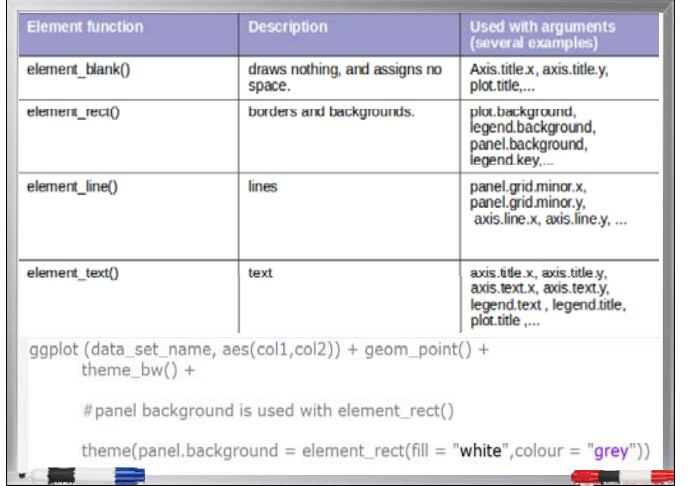

## **Συμρμ πε ασ ατικά** ggplot2 και η γραμματική των γραφικών

- Μπορεί να φαίνονται σύνθετα στην αρχή, επειδή υπάρχουν πολλοί κανόνες και λεπτομέρειες που πρέπει να κατανοηθούν.
- • Καταρχήν πρέπει να κατανοηθεί κάθε γραφικό συστατικό ξεχωριστά - έννοια, σύνταξη και κανόνες για το καθένα από αυτά ανεξάρτητα
- • Στη συνέχεια, πως να συνδυαστούν σωστά αυτά τα στοιχεία σε μια ενιαία οντότητα  $\rightarrow$  το γράφημα
- Υπάρχει πολλή θεωρία πίσω από τη σκηνή, αλλά με εξάσκηση σχεδόν κάθε ιδέα απεικόνισης μπορεί να μεταφερθεί με ακρίβεια στην οθόνη

**ΠΡΟΓΡΑΜΜΑ 'ΓΕΩΠΛΗΡΟΦΟΡΙΚΗ '**

**ΜΕΤΑΠΤΥΧΙΑΚΟ**

**∆. ∆ΕΛΗΚΑΡΑΟΓΛΟΥ**

**, ΣΑΤΜ/ΕΜΠ**

Επόμενες ενότητες ... Πιθανοθεωρητικές συναρτήσεις, Στατιστικά Μέτρα και Διαστήματα Εμπιστοσύνης **για στατιστικές αναλύσεις δεδομένων στο R** 

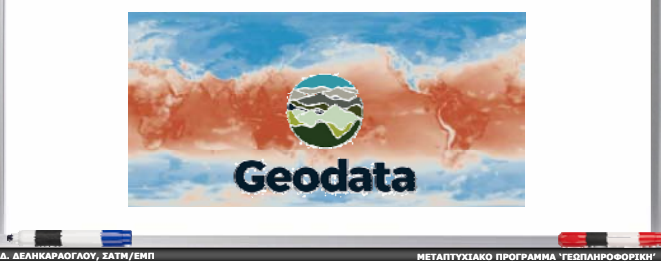